# XPS 8700

# **Instrukcja u**ż**ytkownika**

**Model komputera: XPS 8700 Model wg normy: D14M Typ wg normy: D14M001**

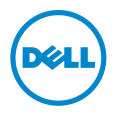

# **Uwagi, przestrogi i ostrze**ż**enia**

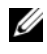

**UWAGA:** Napis UWAGA wskazuje ważną informację, która pozwala lepiej wykorzystać posiadany komputer.

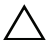

**PRZESTROGA: Napis PRZESTROGA informuje o sytuacjach, w których post**ę**powanie niezgodne z instrukcjami mo**ż**e doprowadzi**ć **do uszkodzenia sprz**ę**tu lub utraty danych.**

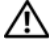

**OSTRZE**Ż**ENIE: Napis OSTRZE**Ż**ENIE informuje o sytuacjach, w których wyst**ę**puje ryzyko uszkodzenia sprz**ę**tu, obra**ż**e**ń **ciała lub** ś**mierci.**

\_\_\_\_\_\_\_\_\_\_\_\_\_\_\_\_\_\_\_\_ **Copyright © 2013-2015 Dell Inc. Wszelkie prawa zastrze**ż**one.** en produkt jest chroniony en produkt jest chroniony przepisami prawa autorskiego w Stanach Zjednoczonych i na świecie. Dell™ i logo Dell są znakami towarowymi firmy Dell Inc. w Stanach Zjednoczonych i/lub w innych krajach. Inne nazwy i znaki towarowe użyte w tekście mogą być własnością innych podmiotów.

# **Spis tre**ś**ci**

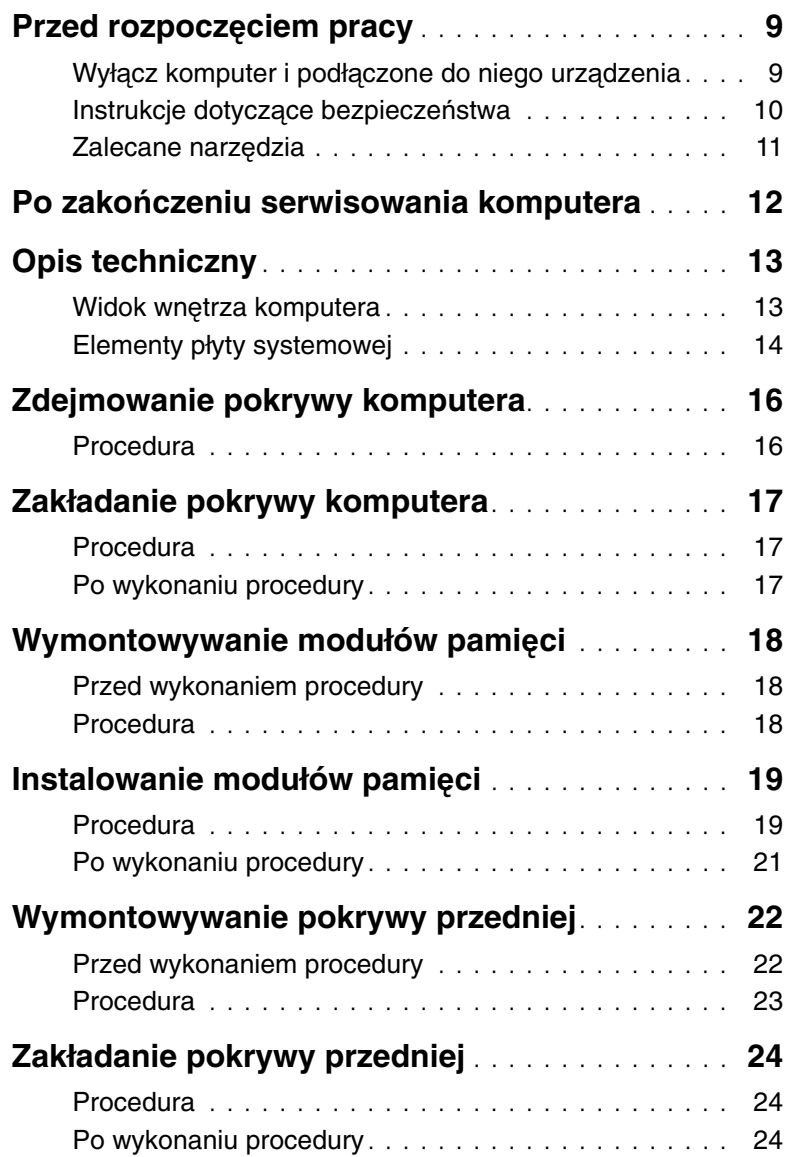

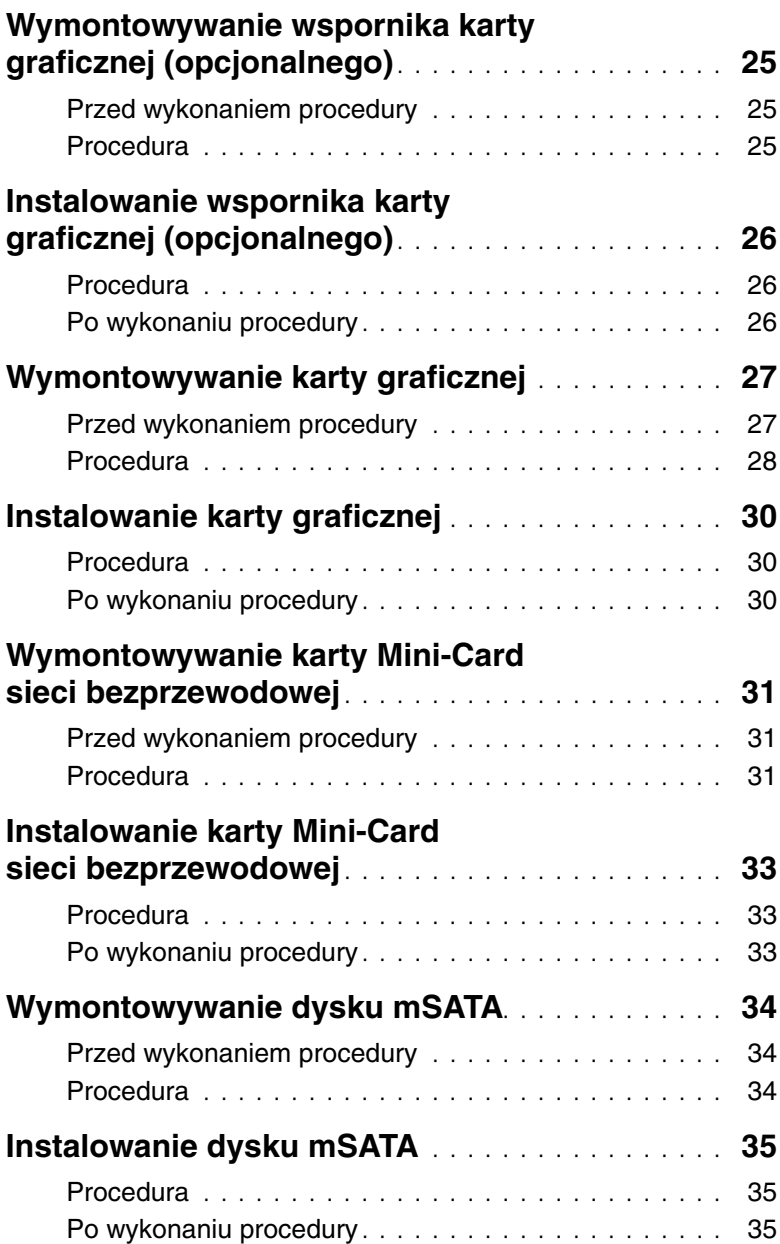

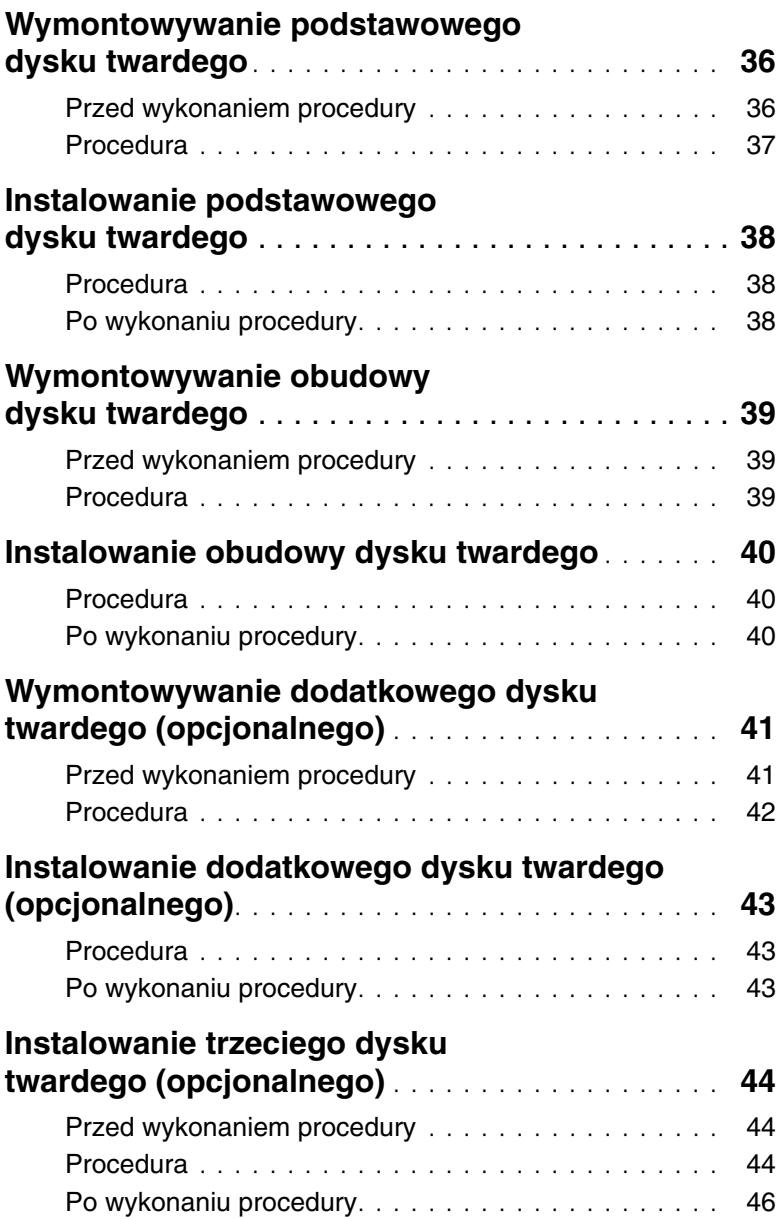

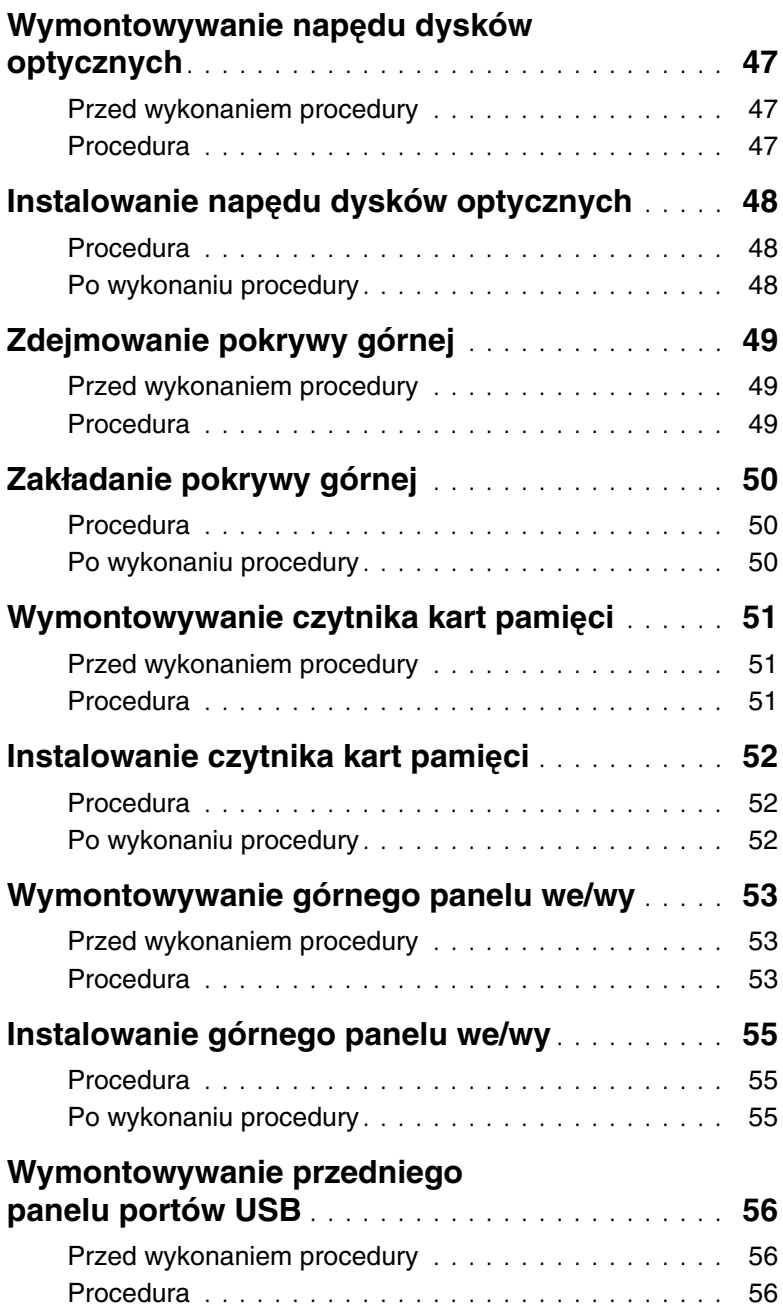

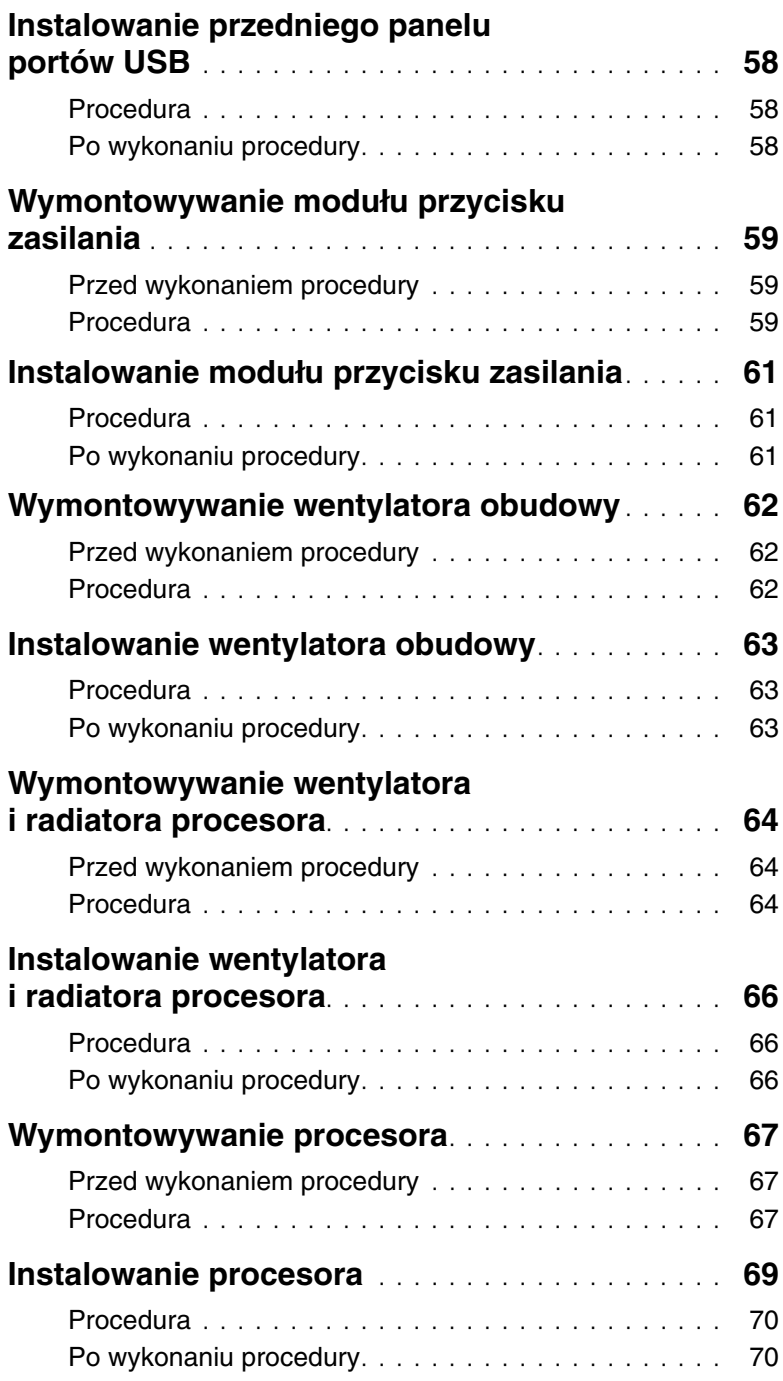

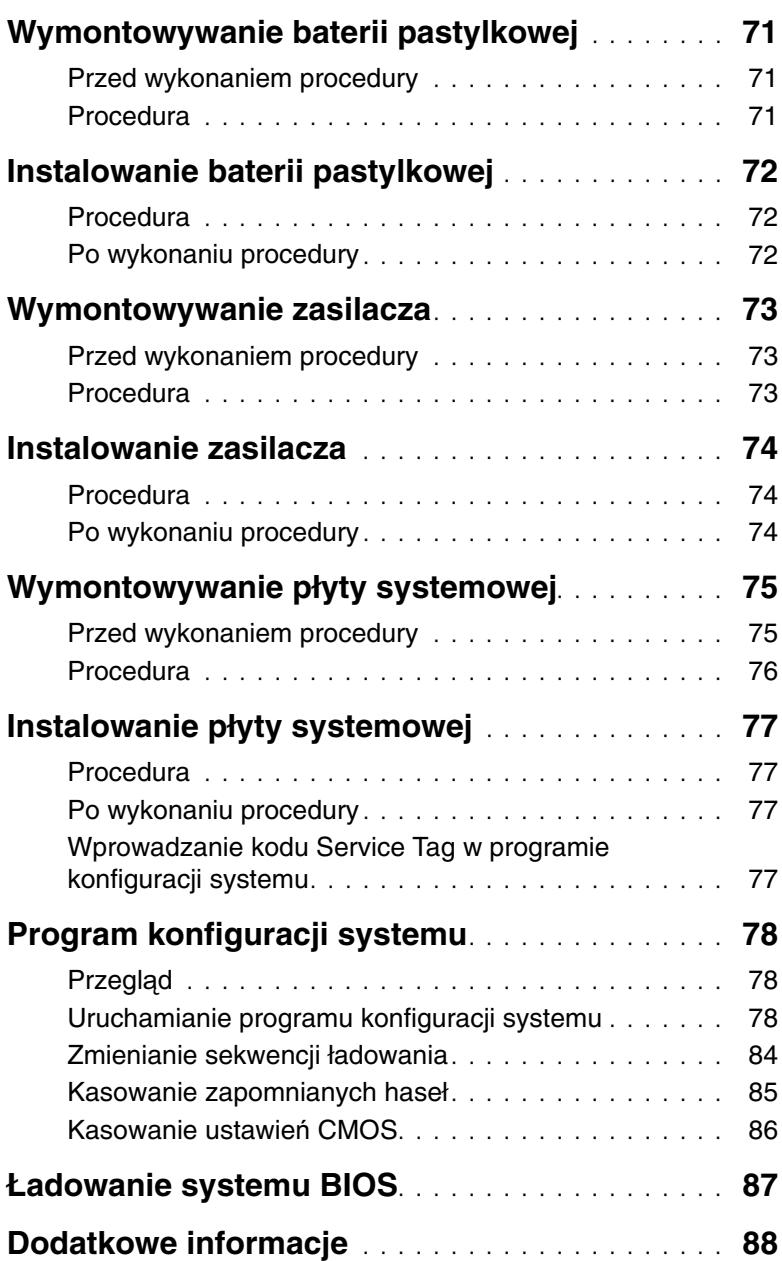

## <span id="page-8-2"></span><span id="page-8-1"></span><span id="page-8-0"></span>**Wył**ą**cz komputer i podł**ą**czone do niego urz**ą**dzenia**

**PRZESTROGA: Aby zapobiec utracie danych, nale**ż**y zapisa**ć **i zamkn**ąć **wszystkie otwarte pliki i zako**ń**czy**ć **wszystkie programy.**

- 1 Zapisz i zamknij wszystkie otwarte pliki, a także zamknij wszystkie otwarte programy.
- 2 Umieść wskaźnik myszy w prawym górnym lub prawym dolnym rogu ekranu, aby otworzyć panel, a następnie kliknij kolejno **Ustawienia**→ **Zasilanie**→ **Zamknij**.

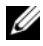

**UWAGA:** Jeśli używasz innego systemu operacyjnego, wyłącz komputer zgodnie z instrukcjami odpowiednimi dla tego systemu.

- 3 Odłącz komputer i wszystkie podłączone urządzenia od gniazdek elektrycznych.
- 4 Odłącz od komputera wszystkie kable telefoniczne i sieciowe oraz wszelkie podłączone urządzenia.
- 5 Po odłączeniu komputera od źródła zasilania naciśnij i przytrzymaj przez 5 sekund przycisk zasilania, aby odprowadzić ładunki elektryczne z płyty systemowej.

## <span id="page-9-0"></span>**Instrukcje dotycz**ą**ce bezpiecze**ń**stwa**

Aby uchronić komputer przed uszkodzeniem i zapewnić sobie bezpieczeństwo, należy przestrzegać następujących zaleceń dotyczących bezpieczeństwa.

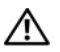

**OSTRZE**Ż**ENIE: Przed przyst**ą**pieniem do wykonywania czynno**ś**ci wymagaj**ą**cych otwarcia obudowy komputera nale**ż**y zapozna**ć **si**ę **z instrukcjami dotycz**ą**cymi bezpiecze**ń**stwa dostarczonymi z komputerem. Dodatkowe zalecenia dotycz**ą**ce bezpiecze**ń**stwa mo**ż**na znale**źć **na stronie internetowej Regulatory Compliance (Informacje o zgodno**ś**ci z przepisami prawnymi) pod adresem dell.com/regulatory\_compliance.**

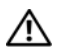

**OSTRZE**Ż**ENIE: Przed otwarciem jakichkolwiek pokryw lub paneli nale**ż**y odł**ą**czy**ć **komputer od wszystkich** ź**ródeł zasilania. Po zako**ń**czeniu pracy nale**ż**y najpierw zainstalowa**ć **wszystkie pokrywy i panele oraz wkr**ę**ci**ć ś**ruby, a dopiero potem podł**ą**czy**ć **zasilanie.**

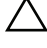

**PRZESTROGA: Aby unikn**ąć **uszkodzenia komputera, nale**ż**y pracowa**ć **na płaskiej i czystej powierzchni.**

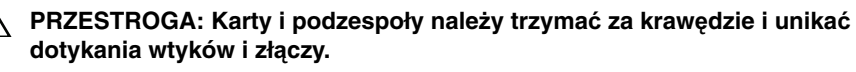

**PRZESTROGA: Procedury wymagaj**ą**ce otwarcia pokrywy komputera i dost**ę**pu do wewn**ę**trznych podzespołów powinny by**ć **wykonywane tylko przez wykwalifikowanych serwisantów. W instrukcjach dotycz**ą**cych bezpiecze**ń**stwa mo**ż**na znale**źć **wi**ę**cej informacji o niezb**ę**dnych** ś**rodkach ostro**ż**no**ś**ci, pracy z wewn**ę**trznymi podzespołami komputera i ochronie przed wyładowaniami elektrostatycznymi.**

**PRZESTROGA: Przed dotkni**ę**ciem dowolnego elementu wewn**ą**trz komputera nale**ż**y pozby**ć **si**ę **ładunków elektrostatycznych z ciała, dotykaj**ą**c dowolnej nielakierowanej powierzchni komputera, np. metalowych elementów z tyłu komputera. Podczas pracy nale**ż**y okresowo dotyka**ć **nielakierowanej powierzchni metalowej w celu odprowadzenia ładunków elektrostatycznych, które mogłyby spowodowa**ć **uszkodzenie wewn**ę**trznych elementów.**

**PRZESTROGA: Przy odł**ą**czaniu kabla nale**ż**y poci**ą**gn**ąć **za wtyczk**ę **lub uchwyt, a nie za sam kabel. Niektóre kable maj**ą **zł**ą**cza z zatrzaskami lub nakr**ę**tki, które nale**ż**y otworzy**ć **lub odkr**ę**ci**ć **przed odł**ą**czeniem kabla. Odł**ą**czaj**ą**c kable, nale**ż**y je trzyma**ć **w linii prostej, aby unikn**ąć **wygi**ę**cia styków w zł**ą**czach. Podł**ą**czaj**ą**c kable, nale**ż**y zwróci**ć **uwag**ę **na prawidłowe zorientowanie zł**ą**czy i gniazd.**

**PRZESTROGA: Kabel sieciowy nale**ż**y odł**ą**czy**ć **najpierw od komputera, a nast**ę**pnie od urz**ą**dzenia sieciowego.**

**PRZESTROGA: Je**ś**li w czytniku kart pami**ę**ci znajduje si**ę **karta, nale**ż**y j**ą **nacisn**ąć **i wyj**ąć**.**

## <span id="page-10-0"></span>**Zalecane narz**ę**dzia**

Procedury przedstawione w tym dokumencie mogą wymagać użycia następujących narzędzi:

- Wkrętak krzyżakowy
- Rysik z tworzywa sztucznego

# <span id="page-11-1"></span><span id="page-11-0"></span>**Po zako**ń**czeniu serwisowania komputera**

Po zakończeniu wymiany i instalacji podzespołów należy wykonać następujące czynności:

- Przykręć wszystkie śruby i sprawdź, czy żadne nieużywane śruby nie pozostały wewnątrz komputera.
- Ustaw komputer pionowo.
- Podłącz wszelkie urządzenia zewnętrzne, kable, karty i inne elementy odłączone przed przystąpieniem do pracy.
- Podłącz komputer i wszystkie urządzenia peryferyjne do gniazdek elektrycznych.

**PRZESTROGA: Przed wł**ą**czeniem komputera nale**ż**y przykr**ę**ci**ć **wszystkie** ś**ruby i sprawdzi**ć**, czy** ż**adne nieu**ż**ywane** ś**ruby nie pozostały wewn**ą**trz komputera. Pomini**ę**cie tej czynno**ś**ci mo**ż**e spowodowa**ć **uszkodzenie komputera.**

# <span id="page-12-0"></span>**Opis techniczny**

**OSTRZE**Ż**ENIE: Przed przyst**ą**pieniem do wykonywania czynno**ś**ci wymagaj**ą**cych otwarcia obudowy komputera nale**ż**y zapozna**ć **si**ę **z instrukcjami dotycz**ą**cymi bezpiecze**ń**stwa dostarczonymi z komputerem i wykona**ć **procedur**ę **przedstawion**ą **w sekcji "Przed rozpocz**ę**[ciem pracy" na stronie 9.](#page-8-2) Po zako**ń**czeniu pracy wykonaj procedur**ę **przedstawion**ą **w sekcji "Po zako**ń**[czeniu serwisowania](#page-11-1)  [komputera" na stronie 12](#page-11-1). Dodatkowe zalecenia dotycz**ą**ce zalecanych procedur mo**ż**na znale**źć **na stronie internetowej Regulatory Compliance (Informacje o zgodno**ś**ci z przepisami prawnymi) pod adresem dell.com/regulatory\_compliance.**

#### <span id="page-12-1"></span>**Widok wn**ę**trza komputera**

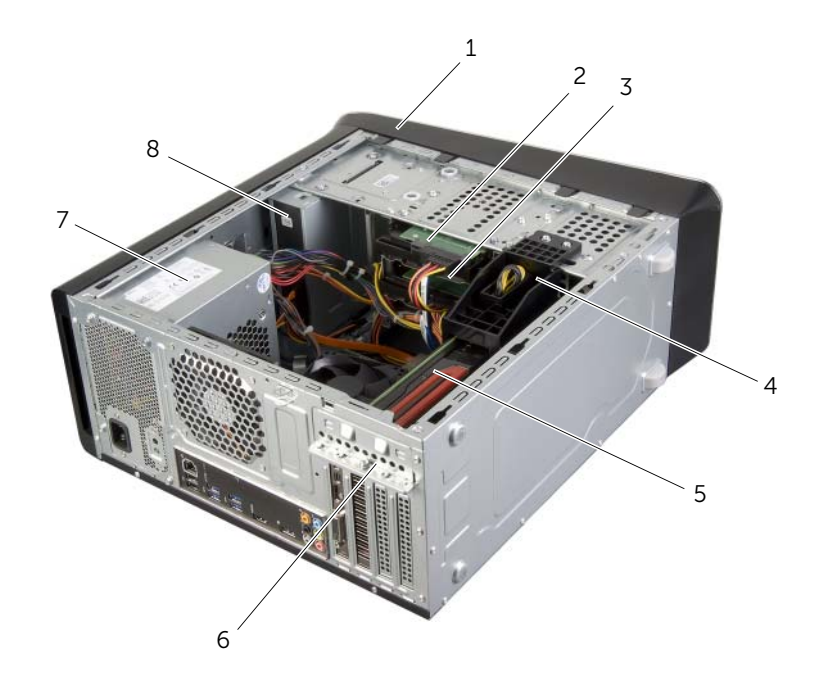

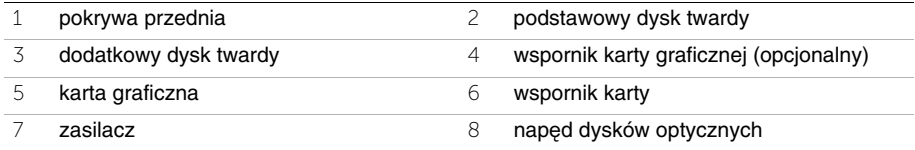

# <span id="page-13-1"></span><span id="page-13-0"></span>**Elementy płyty systemowej**

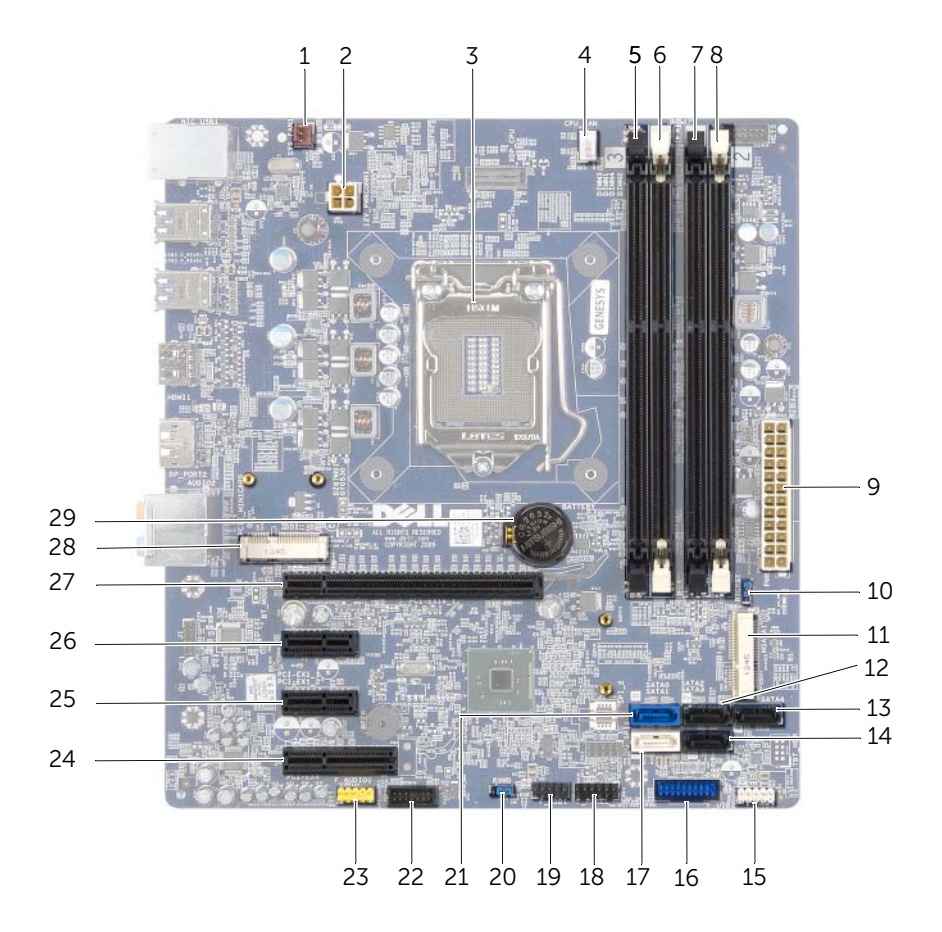

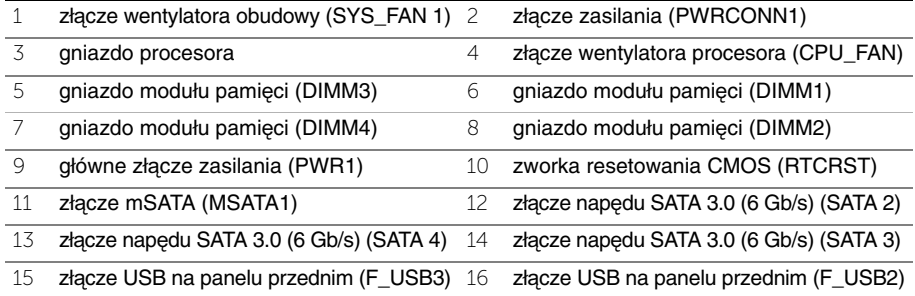

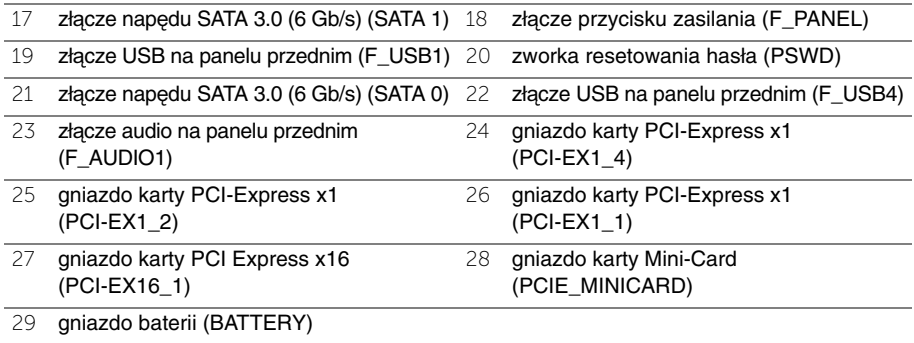

# <span id="page-15-2"></span><span id="page-15-0"></span>**Zdejmowanie pokrywy komputera**

**OSTRZE**Ż**ENIE: Przed przyst**ą**pieniem do wykonywania czynno**ś**ci wymagaj**ą**cych otwarcia obudowy komputera nale**ż**y zapozna**ć **si**ę **z instrukcjami dotycz**ą**cymi bezpiecze**ń**stwa dostarczonymi z komputerem i wykona**ć **procedur**ę **przedstawion**ą **w sekcji "Przed rozpocz**ę**[ciem pracy" na stronie 9.](#page-8-2) Po zako**ń**czeniu pracy wykonaj procedur**ę **przedstawion**ą **w sekcji "Po zako**ń**[czeniu serwisowania](#page-11-1)  [komputera" na stronie 12](#page-11-1). Dodatkowe zalecenia dotycz**ą**ce zalecanych procedur mo**ż**na znale**źć **na stronie internetowej Regulatory Compliance (Informacje o zgodno**ś**ci z przepisami prawnymi) pod adresem dell.com/regulatory\_compliance.**

#### <span id="page-15-1"></span>**Procedura**

- 1 Połóż komputer na płaskiej powierzchni pokrywą do góry.
- 2 Wykręć śrubę skrzydełkową mocującą pokrywę komputera do obudowy, w razie potrzeby posługując się wkrętakiem.
- 3 Uwolnij pokrywę, zsuwając ją z przodu komputera.
- 4 Zdejmij pokrywę z komputera i odłóż ją na bok w bezpieczne miejsce.

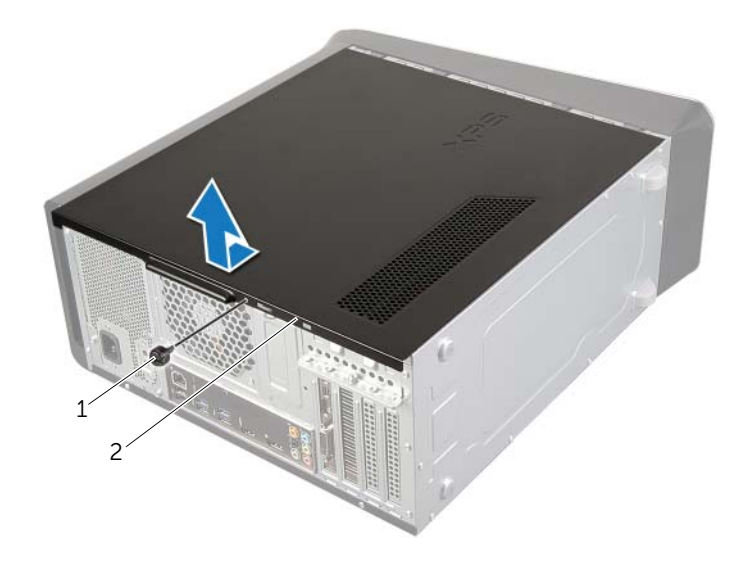

# <span id="page-16-3"></span><span id="page-16-0"></span>**Zakładanie pokrywy komputera**

**OSTRZE**Ż**ENIE: Przed przyst**ą**pieniem do wykonywania czynno**ś**ci wymagaj**ą**cych otwarcia obudowy komputera nale**ż**y zapozna**ć **si**ę **z instrukcjami dotycz**ą**cymi bezpiecze**ń**stwa dostarczonymi z komputerem i wykona**ć **procedur**ę **przedstawion**ą **w sekcji "Przed rozpocz**ę**[ciem pracy" na stronie 9.](#page-8-2) Po zako**ń**czeniu pracy wykonaj procedur**ę **przedstawion**ą **w sekcji "Po zako**ń**[czeniu serwisowania](#page-11-1)  [komputera" na stronie 12.](#page-11-1) Dodatkowe zalecenia dotycz**ą**ce zalecanych procedur mo**ż**na znale**źć **na stronie internetowej Regulatory Compliance (Informacje o zgodno**ś**ci z przepisami prawnymi) pod adresem dell.com/regulatory\_compliance.**

#### <span id="page-16-1"></span>**Procedura**

- 1 Podłącz wszystkie kable i odegnij je, aby nie blokowały miejsca wewnątrz komputera.
- 2 Upewnij się, że wewnątrz komputera nie pozostały narzędzia ani inne części.
- 3 Dopasuj zaczepy na dole pokrywy komputera do otworów na krawędziach obudowy.
- 4 Dociśnij pokrywę komputera i przesuń ku przodowi komputera.
- 5 Wkręć śrubę skrzydełkową mocującą pokrywę komputera do obudowy.
- 6 Ustaw komputer pionowo.

## <span id="page-16-2"></span>**Po wykonaniu procedury**

Wykonaj procedure przedstawioną w sekcji "Po zakończeniu serwisowania komputera" [na stronie 12](#page-11-1).

# <span id="page-17-0"></span>**Wymontowywanie modułów pami**ę**ci**

**OSTRZE**Ż**ENIE: Przed przyst**ą**pieniem do wykonywania czynno**ś**ci wymagaj**ą**cych otwarcia obudowy komputera nale**ż**y zapozna**ć **si**ę **z instrukcjami dotycz**ą**cymi bezpiecze**ń**stwa dostarczonymi z komputerem i wykona**ć **procedur**ę **przedstawion**ą **w sekcji "Przed rozpocz**ę**[ciem pracy" na stronie 9.](#page-8-2) Po zako**ń**czeniu pracy wykonaj procedur**ę **przedstawion**ą **w sekcji "Po zako**ń**[czeniu serwisowania](#page-11-1)  [komputera" na stronie 12](#page-11-1). Dodatkowe zalecenia dotycz**ą**ce zalecanych procedur mo**ż**na znale**źć **na stronie internetowej Regulatory Compliance (Informacje o zgodno**ś**ci z przepisami prawnymi) pod adresem dell.com/regulatory\_compliance.**

## <span id="page-17-1"></span>**Przed wykonaniem procedury**

- 1 Zdejmij pokrywę komputera. Zobacz ["Zdejmowanie pokrywy komputera" na stronie 16](#page-15-2).
- 2 Wymontuj kartę graficzną. Zobacz ["Wymontowywanie karty graficznej" na stronie 27](#page-26-2).

#### <span id="page-17-2"></span>**Procedura**

- **OSTRZE**Ż**ENIE: Moduły pami**ę**ci mog**ą **si**ę **nagrzewa**ć **podczas pracy komputera jest to normalne zjawisko. Przed dotkni**ę**ciem modułów pami**ę**ci nale**ż**y zaczeka**ć**, a**ż **ostygn**ą**.**
	- 1 Odchyl zaciski mocujące na obu końcach gniazda modułu pamięci.

UWAGA: Jeśli modułu pamięci nie można wyjąć, należy go poluzować, delikatnie poruszając nim w przód i w tył, aż do wyjęcia z gniazda.

2 Chwyć moduł pamięci i pociągnij go ku górze.

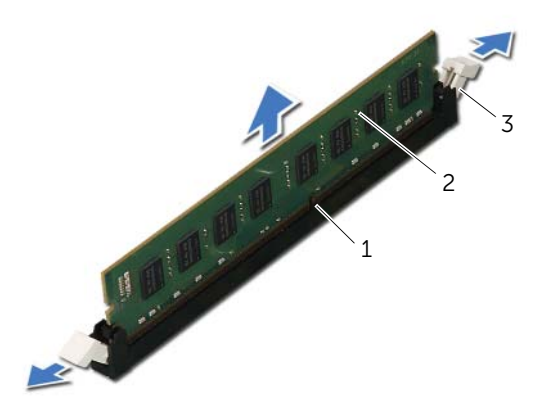

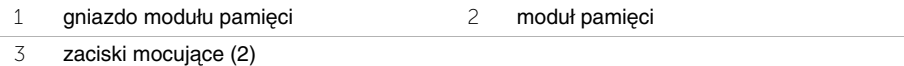

<span id="page-18-0"></span>**OSTRZE**Ż**ENIE: Przed przyst**ą**pieniem do wykonywania czynno**ś**ci wymagaj**ą**cych otwarcia obudowy komputera nale**ż**y zapozna**ć **si**ę **z instrukcjami dotycz**ą**cymi bezpiecze**ń**stwa dostarczonymi z komputerem i wykona**ć **procedur**ę **przedstawion**ą **w sekcji "Przed rozpocz**ę**[ciem pracy" na stronie 9.](#page-8-2) Po zako**ń**czeniu pracy wykonaj procedur**ę **przedstawion**ą **w sekcji "Po zako**ń**[czeniu serwisowania](#page-11-1)  [komputera" na stronie 12](#page-11-1). Dodatkowe zalecenia dotycz**ą**ce zalecanych procedur mo**ż**na znale**źć **na stronie internetowej Regulatory Compliance (Informacje o zgodno**ś**ci z przepisami prawnymi) pod adresem dell.com/regulatory\_compliance.**

#### <span id="page-18-1"></span>**Procedura**

**PRZESTROGA: Nieprawidłowe zainstalowanie modułu pami**ę**ci mo**ż**e uniemo**ż**liwi**ć **uruchomienie komputera.**

**PRZESTROGA: Wymontowane z komputera oryginalne moduły pami**ę**ci nale**ż**y przechowywa**ć **oddzielnie od nowych modułów, nawet je**ś**li zostały zakupione w firmie Dell. O ile to mo**ż**liwe, nie nale**ż**y ł**ą**czy**ć **w par**ę **oryginalnego modułu pami**ę**ci z nowym modułem. Nieprzestrzeganie tej zasady mo**ż**e uniemo**ż**liwi**ć **prawidłowe uruchomienie komputera.** 

**Zalecane konfiguracje modułów pami**ę**ci: Zestaw identycznych modułów pami**ę**ci zainstalowanych w zł**ą**czach DIMM 1 i 2 oraz drugi zestaw identycznych modułów pami**ę**ci zainstalowanych w zł**ą**czach DIMM 3 i 4.**

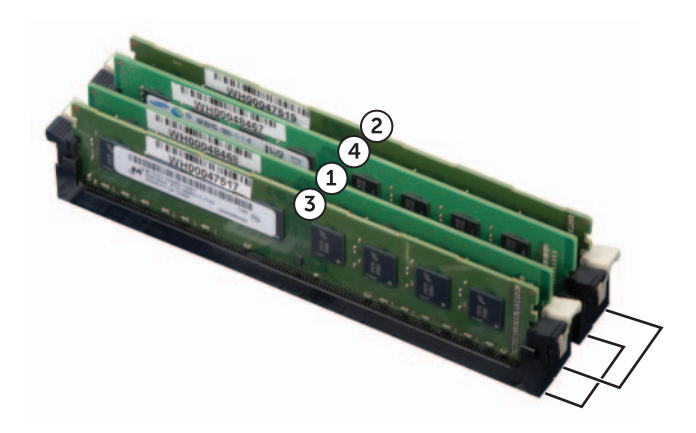

- Odchyl zaciski mocujące na obu końcach gniazda modułu pamięci.
- Dopasuj wycięcie w dolnej części modułu pamięci do poprzeczki w gnieździe.

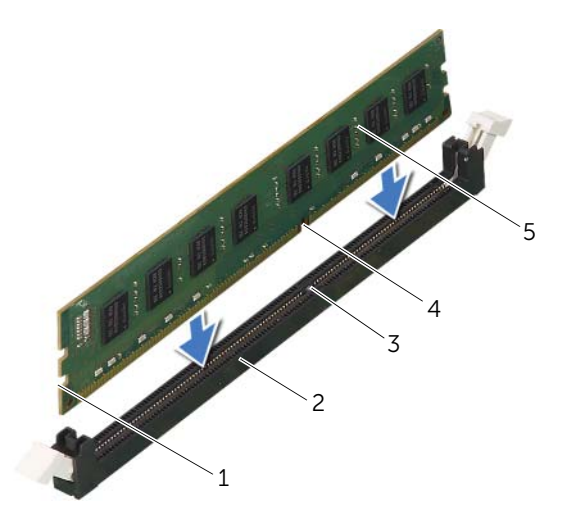

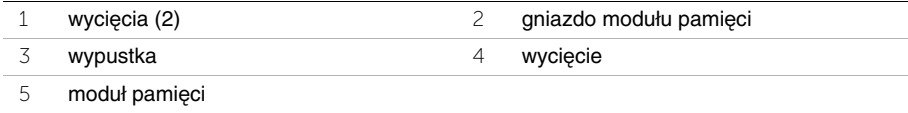

3 Wciśnij moduł pamięci do gniazda, aż zostanie osadzony, a zaciski mocujące zablokują moduł w gnieździe.

Jeśli moduł pamięci zostanie włożony poprawnie, zaciski na obu końcach modułu samoczynnie wsuną się w wycięcia.

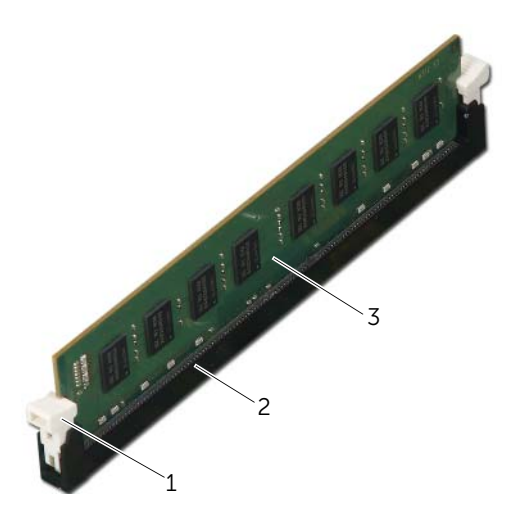

1 zacisk mocujący (w pozycji zamkniętej) 2 gniazdo modułu pamięci

3 moduł pamięci

## <span id="page-20-0"></span>**Po wykonaniu procedury**

- 1 Zainstaluj kartę graficzną. Zobacz ["Instalowanie karty graficznej" na stronie 30](#page-29-3).
- 2 Załóż pokrywę komputera. Zobacz ["Zakładanie pokrywy komputera" na stronie 17.](#page-16-3)

# <span id="page-21-0"></span>**Wymontowywanie pokrywy przedniej**

**OSTRZE**Ż**ENIE: Przed przyst**ą**pieniem do wykonywania czynno**ś**ci wymagaj**ą**cych otwarcia obudowy komputera nale**ż**y zapozna**ć **si**ę **z instrukcjami dotycz**ą**cymi bezpiecze**ń**stwa dostarczonymi z komputerem i wykona**ć **procedur**ę **przedstawion**ą **w sekcji "Przed rozpocz**ę**[ciem pracy" na stronie 9.](#page-8-2) Po zako**ń**czeniu pracy wykonaj procedur**ę **przedstawion**ą **w sekcji "Po zako**ń**[czeniu serwisowania](#page-11-1)  [komputera" na stronie 12](#page-11-1). Dodatkowe zalecenia dotycz**ą**ce zalecanych procedur mo**ż**na znale**źć **na stronie internetowej Regulatory Compliance (Informacje o zgodno**ś**ci z przepisami prawnymi) pod adresem dell.com/regulatory\_compliance.**

#### <span id="page-21-1"></span>**Przed wykonaniem procedury**

Zdejmij pokrywe komputera. Zobacz ["Zdejmowanie pokrywy komputera" na stronie 16.](#page-15-2)

## <span id="page-22-0"></span>**Procedura**

- Ustaw komputer pionowo.
- Uwolnij kolejno wszystkie zaczepy pokrywy przedniej, odciągając je od panelu przedniego.
- Obróć i odciągnij pokrywę przednią od komputera, aby zwolnić elementy mocujące pokrywę z otworów w panelu przednim.

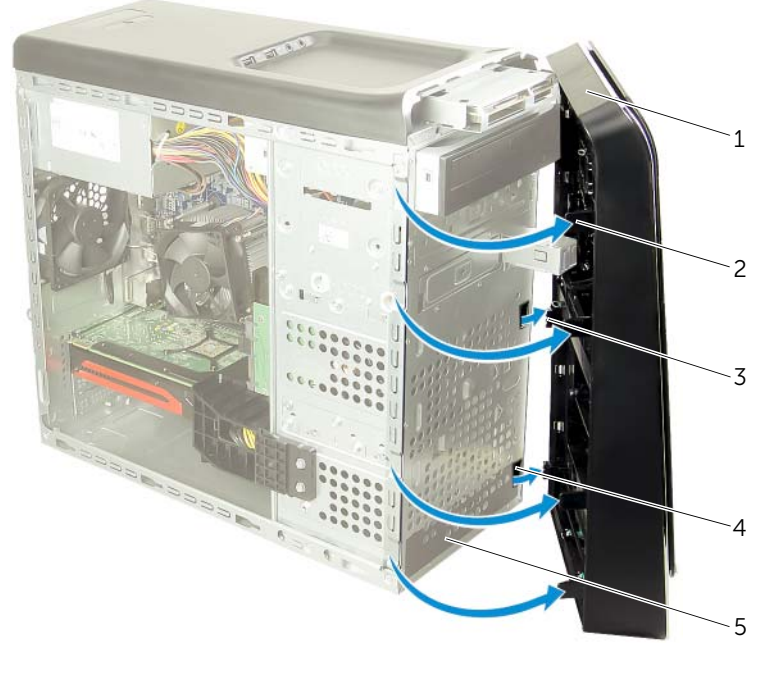

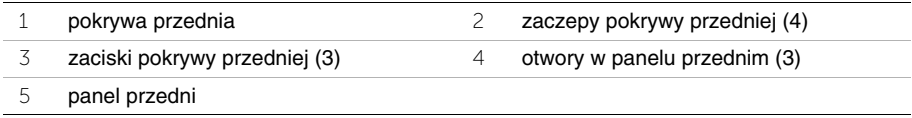

# <span id="page-23-0"></span>**Zakładanie pokrywy przedniej**

**OSTRZE**Ż**ENIE: Przed przyst**ą**pieniem do wykonywania czynno**ś**ci wymagaj**ą**cych otwarcia obudowy komputera nale**ż**y zapozna**ć **si**ę **z instrukcjami dotycz**ą**cymi bezpiecze**ń**stwa dostarczonymi z komputerem i wykona**ć **procedur**ę **przedstawion**ą **w sekcji "Przed rozpocz**ę**[ciem pracy" na stronie 9.](#page-8-2) Po zako**ń**czeniu pracy wykonaj procedur**ę **przedstawion**ą **w sekcji "Po zako**ń**[czeniu serwisowania](#page-11-1)  [komputera" na stronie 12](#page-11-1). Dodatkowe zalecenia dotycz**ą**ce zalecanych procedur mo**ż**na znale**źć **na stronie internetowej Regulatory Compliance (Informacje o zgodno**ś**ci z przepisami prawnymi) pod adresem dell.com/regulatory\_compliance.**

#### <span id="page-23-1"></span>**Procedura**

- 1 Dopasuj i wsuń zaciski pokrywy przedniej do otworów w panelu przednim.
- 2 Dosuń pokrywę przednią do komputera i dociśnij, aby zaczepy pokrywy przedniej zostały zamocowane w otworach.

## <span id="page-23-2"></span>**Po wykonaniu procedury**

Załóż pokrywe komputera. Zobacz ["Zakładanie pokrywy komputera" na stronie 17](#page-16-3).

# <span id="page-24-3"></span><span id="page-24-0"></span>**Wymontowywanie wspornika karty graficznej (opcjonalnego)**

**OSTRZE**Ż**ENIE: Przed przyst**ą**pieniem do wykonywania czynno**ś**ci wymagaj**ą**cych otwarcia obudowy komputera nale**ż**y zapozna**ć **si**ę **z instrukcjami dotycz**ą**cymi bezpiecze**ń**stwa dostarczonymi z komputerem i wykona**ć **procedur**ę **przedstawion**ą **w sekcji "Przed rozpocz**ę**[ciem pracy" na stronie 9.](#page-8-2) Po zako**ń**czeniu pracy wykonaj procedur**ę **przedstawion**ą **w sekcji "Po zako**ń**[czeniu serwisowania](#page-11-1)  [komputera" na stronie 12](#page-11-1). Dodatkowe zalecenia dotycz**ą**ce zalecanych procedur mo**ż**na znale**źć **na stronie internetowej Regulatory Compliance (Informacje o zgodno**ś**ci z przepisami prawnymi) pod adresem dell.com/regulatory\_compliance.**

## <span id="page-24-1"></span>**Przed wykonaniem procedury**

Zdejmij pokrywe komputera. Zobacz ["Zdejmowanie pokrywy komputera" na stronie 16.](#page-15-2)

# <span id="page-24-2"></span>**Procedura**

- 1 Wykręć śruby mocujące wspornik karty graficznej do ramy montażowej komputera.
- 2 Wyjmij wspornik karty graficznej z ramy montażowej.
- 3 Odłóż wspornik karty graficznej w bezpieczne miejsce.

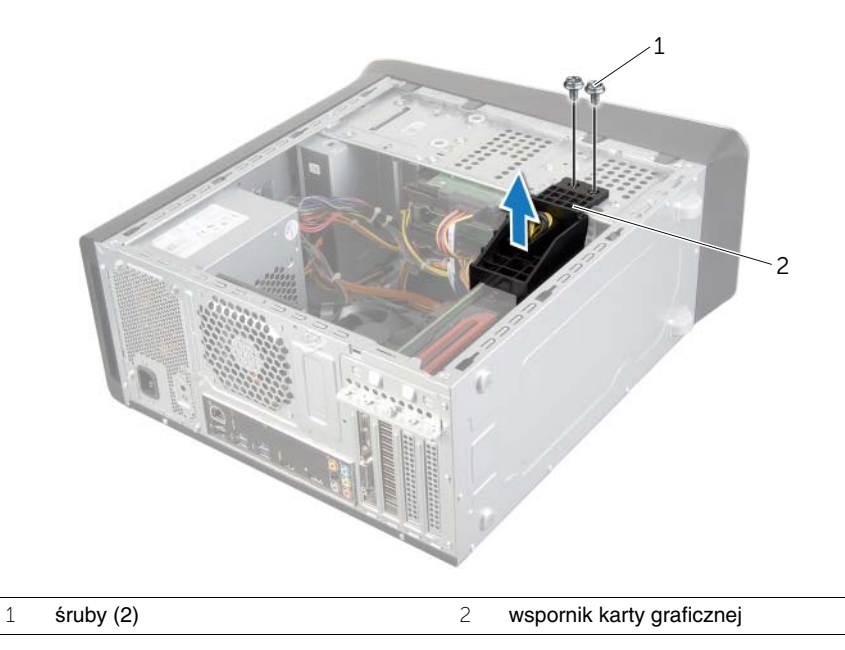

# <span id="page-25-3"></span><span id="page-25-0"></span>**Instalowanie wspornika karty graficznej (opcjonalnego)**

**OSTRZE**Ż**ENIE: Przed przyst**ą**pieniem do wykonywania czynno**ś**ci wymagaj**ą**cych otwarcia obudowy komputera nale**ż**y zapozna**ć **si**ę **z instrukcjami dotycz**ą**cymi bezpiecze**ń**stwa dostarczonymi z komputerem i wykona**ć **procedur**ę **przedstawion**ą **w sekcji "Przed rozpocz**ę**[ciem pracy" na stronie 9.](#page-8-2) Po zako**ń**czeniu pracy wykonaj procedur**ę **przedstawion**ą **w sekcji "Po zako**ń**[czeniu serwisowania](#page-11-1)  [komputera" na stronie 12](#page-11-1). Dodatkowe zalecenia dotycz**ą**ce zalecanych procedur mo**ż**na znale**źć **na stronie internetowej Regulatory Compliance (Informacje o zgodno**ś**ci z przepisami prawnymi) pod adresem dell.com/regulatory\_compliance.**

### <span id="page-25-1"></span>**Procedura**

- 1 Dopasuj otwory na śruby we wsporniku karty graficznej do otworów w ramie montażowej.
- 2 Wkręć śruby mocujące wspornik karty graficznej do ramy montażowej komputera.

# <span id="page-25-2"></span>**Po wykonaniu procedury**

Załóż pokrywę komputera. Zobacz ["Zakładanie pokrywy komputera" na stronie 17](#page-16-3).

# <span id="page-26-2"></span><span id="page-26-0"></span>**Wymontowywanie karty graficznej**

**OSTRZE**Ż**ENIE: Przed przyst**ą**pieniem do wykonywania czynno**ś**ci wymagaj**ą**cych otwarcia obudowy komputera nale**ż**y zapozna**ć **si**ę **z instrukcjami dotycz**ą**cymi bezpiecze**ń**stwa dostarczonymi z komputerem i wykona**ć **procedur**ę **przedstawion**ą **w sekcji "Przed rozpocz**ę**[ciem pracy" na stronie 9.](#page-8-2) Po zako**ń**czeniu pracy wykonaj procedur**ę **przedstawion**ą **w sekcji "Po zako**ń**[czeniu serwisowania](#page-11-1)  [komputera" na stronie 12](#page-11-1). Dodatkowe zalecenia dotycz**ą**ce zalecanych procedur mo**ż**na znale**źć **na stronie internetowej Regulatory Compliance (Informacje o zgodno**ś**ci z przepisami prawnymi) pod adresem dell.com/regulatory\_compliance.**

Płyta systemowa w komputerze jest wyposażona w jedno gniazdo PCI-Express x16, służące do zainstalowania karty graficznej. Aby odszukać gniazdo PCI-Express x16 na płycie systemowej, zobacz ["Elementy płyty systemowej" na stronie 14.](#page-13-1)

## <span id="page-26-1"></span>**Przed wykonaniem procedury**

- 1 Zdejmij pokrywę komputera. Zobacz ["Zdejmowanie pokrywy komputera" na stronie 16](#page-15-2).
- 2 Wymontuj wspornik karty graficznej, jeśli jest zainstalowany. Zobacz "Wymontowywanie [wspornika karty graficznej \(opcjonalnego\)" na stronie 25.](#page-24-3)

## <span id="page-27-0"></span>**Procedura**

- 1 Wykręć śrubę mocującą łącznik karty do ramy montażowej komputera.
- 2 Wyjmij łącznik karty i odłóż go w bezpieczne miejsce.

**UWAGA:** Karta graficzna może być wyposażona w złącza zasilania.

3 Naciśnij zaciski zwalniające na złączach kabla zasilania i odłącz kabel od karty graficznej (jeśli karta jest wyposażona w złącze zasilania).

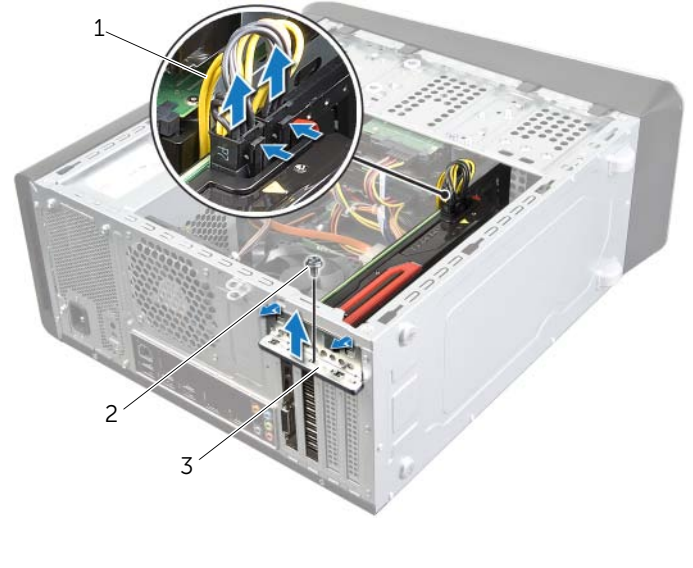

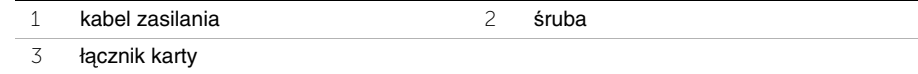

4 Odszukaj gniazdo karty graficznej (PCI-Express x16) na płycie systemowej. Zobacz ["Elementy płyty systemowej" na stronie 14](#page-13-1).

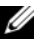

**UWAGA:** Zaczep może wyglądać inaczej niż na ilustracji.

5 Naciśnij i przytrzymaj zaczep na gnieździe karty, ujmij kartę za górne rogi i wyjmij kart z gniazda.

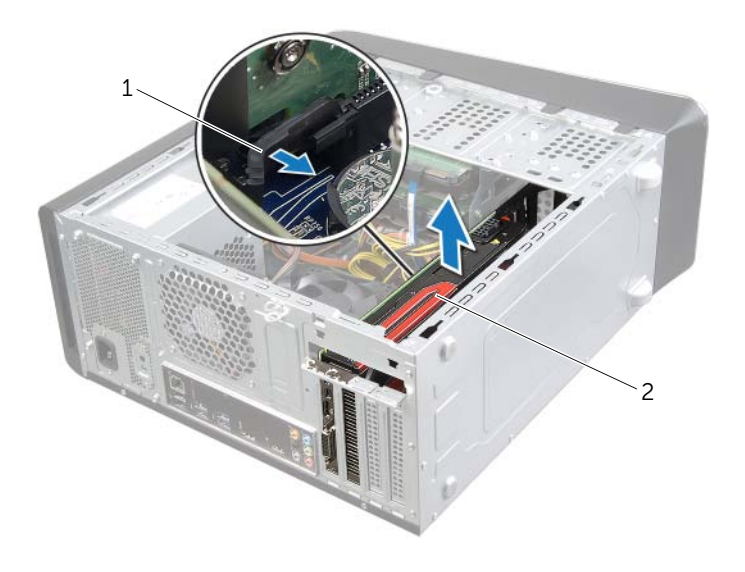

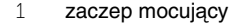

2 karta graficzna

<span id="page-29-3"></span><span id="page-29-0"></span>**OSTRZE**Ż**ENIE: Przed przyst**ą**pieniem do wykonywania czynno**ś**ci wymagaj**ą**cych otwarcia obudowy komputera nale**ż**y zapozna**ć **si**ę **z instrukcjami dotycz**ą**cymi bezpiecze**ń**stwa dostarczonymi z komputerem i wykona**ć **procedur**ę **przedstawion**ą **w sekcji "Przed rozpocz**ę**[ciem pracy" na stronie 9.](#page-8-2) Po zako**ń**czeniu pracy wykonaj procedur**ę **przedstawion**ą **w sekcji "Po zako**ń**[czeniu serwisowania](#page-11-1)  [komputera" na stronie 12](#page-11-1). Dodatkowe zalecenia dotycz**ą**ce zalecanych procedur mo**ż**na znale**źć **na stronie internetowej Regulatory Compliance (Informacje o zgodno**ś**ci z przepisami prawnymi) pod adresem dell.com/regulatory\_compliance.**

### <span id="page-29-1"></span>**Procedura**

- 1 Dopasuj kartę graficzną do gniazda PCI-Express x16 na płycie systemowej.
- 2 Umieść kartę w gnieździe i mocno ją dociśnij. Upewnij się, że karta dobrze trzyma się w gnieździe.
- 3 Podłącz kabel zasilania do złącza zasilania na karcie graficznej, jeśli karta jest wyposażona w takie złącze.
- 4 Zainstaluj łącznik karty, zwracając uwagę, czy:
	- zacisk prowadnicy jest wyrównany z wycięciem prowadnicy,
	- górne krawędzie żadnych kart i zaślepek nie wystają nad listwę wyrównującą,
	- wycięcie u góry karty lub zaślepki jest osadzone na prowadnicy wyrównującej.
- 5 Wkręć śrubę mocującą łącznik karty.

## <span id="page-29-2"></span>**Po wykonaniu procedury**

- 1 Zainstaluj wspornik karty graficznej, jeśli był zainstalowany. Zobacz "Instalowanie [wspornika karty graficznej \(opcjonalnego\)" na stronie 26.](#page-25-3)
- 2 Załóż pokrywe komputera. Zobacz ["Zakładanie pokrywy komputera" na stronie 17.](#page-16-3)

# <span id="page-30-0"></span>**Wymontowywanie karty Mini-Card sieci bezprzewodowej**

**OSTRZE**Ż**ENIE: Przed przyst**ą**pieniem do wykonywania czynno**ś**ci wymagaj**ą**cych otwarcia obudowy komputera nale**ż**y zapozna**ć **si**ę **z instrukcjami dotycz**ą**cymi bezpiecze**ń**stwa dostarczonymi z komputerem i wykona**ć **procedur**ę **przedstawion**ą **w sekcji "Przed rozpocz**ę**[ciem pracy" na stronie 9.](#page-8-2) Po zako**ń**czeniu pracy wykonaj procedur**ę **przedstawion**ą **w sekcji "Po zako**ń**[czeniu serwisowania](#page-11-1)  [komputera" na stronie 12](#page-11-1). Dodatkowe zalecenia dotycz**ą**ce zalecanych procedur mo**ż**na znale**źć **na stronie internetowej Regulatory Compliance (Informacje o zgodno**ś**ci z przepisami prawnymi) pod adresem dell.com/regulatory\_compliance.**

### <span id="page-30-1"></span>**Przed wykonaniem procedury**

Zdejmij pokrywe komputera. Zobacz ["Zdejmowanie pokrywy komputera" na stronie 16.](#page-15-2)

## <span id="page-30-2"></span>**Procedura**

- 1 Odłącz kable antenowe od karty Mini-Card sieci bezprzewodowej.
- 2 Wykręć śruby mocujące kartę Mini-Card do płyty systemowej.

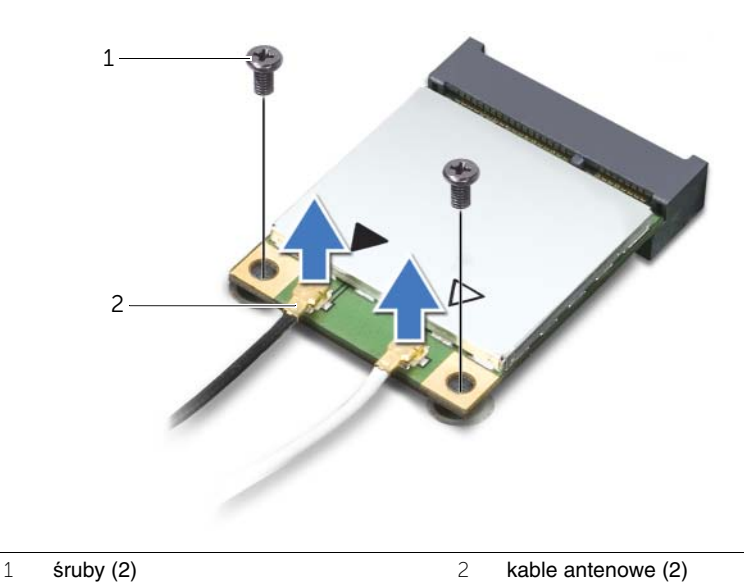

3 Wyjmij kartę Mini-Card sieci bezprzewodowej z gniazda.

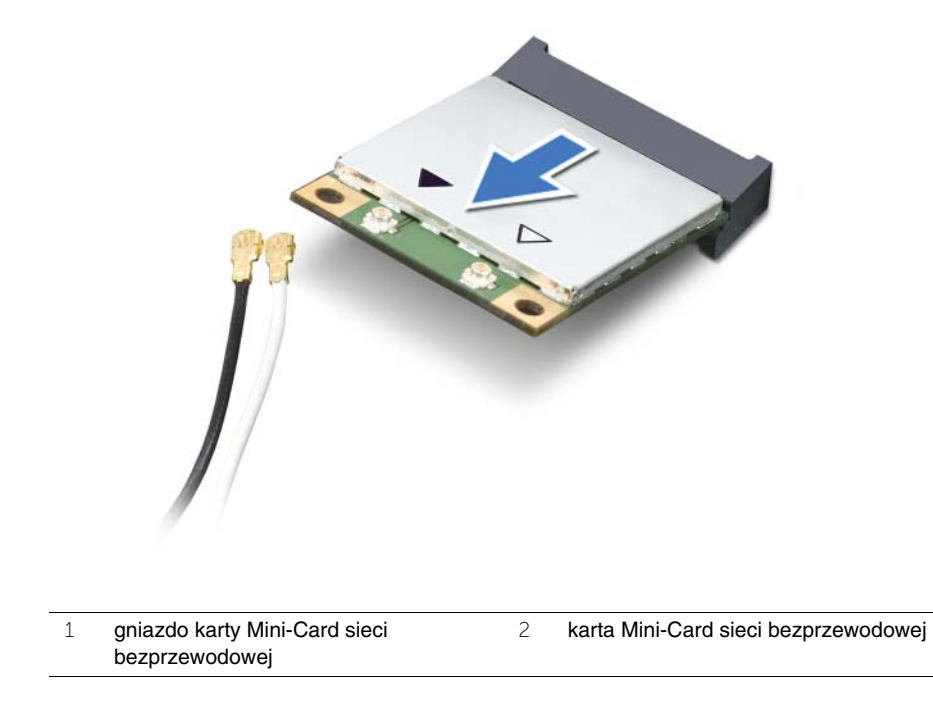

# <span id="page-32-0"></span>**Instalowanie karty Mini-Card sieci bezprzewodowej**

**OSTRZE**Ż**ENIE: Przed przyst**ą**pieniem do wykonywania czynno**ś**ci wymagaj**ą**cych otwarcia obudowy komputera nale**ż**y zapozna**ć **si**ę **z instrukcjami dotycz**ą**cymi bezpiecze**ń**stwa dostarczonymi z komputerem i wykona**ć **procedur**ę **przedstawion**ą **w sekcji "Przed rozpocz**ę**[ciem pracy" na stronie 9.](#page-8-2) Po zako**ń**czeniu pracy wykonaj procedur**ę **przedstawion**ą **w sekcji "Po zako**ń**[czeniu serwisowania](#page-11-1)  [komputera" na stronie 12](#page-11-1). Dodatkowe zalecenia dotycz**ą**ce zalecanych procedur mo**ż**na znale**źć **na stronie internetowej Regulatory Compliance (Informacje o zgodno**ś**ci z przepisami prawnymi) pod adresem dell.com/regulatory\_compliance.**

#### <span id="page-32-1"></span>**Procedura**

**PRZESTROGA: Aby unikn**ąć **uszkodzenia karty Mini-Card sieci bezprzewodowej, sprawd**ź**, czy pod kart**ą **nie przebiegaj**ą ż**adne kable.**

- 1 Dopasuj wycięcie na karcie Mini-Card sieci bezprzewodowej do wypustki w gnieździe.
- 2 Włóż kartę Mini-Card sieci bezprzewodowej pod kątem 45 stopni do gniazda karty Mini-Card.
- 3 Dociśnij drugi koniec karty Mini-Card i wkręć śrubę mocującą kartę Mini-Card do gniazda na płycie systemowej.
- 4 Podłącz kable antenowe do karty Mini-Card sieci bezprzewodowej.

W poniższej tabeli przedstawiono schematy kolorów kabli antenowych poszczególnych kart Mini-Card obsługiwanych w komputerze.

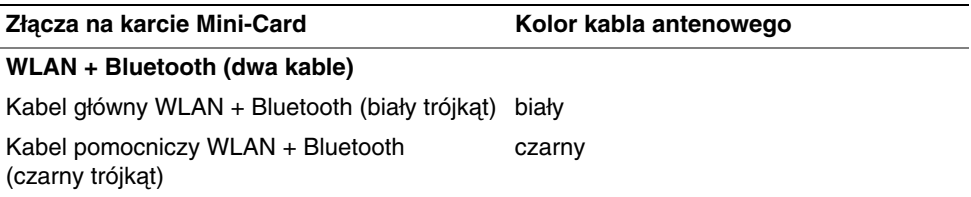

#### <span id="page-32-2"></span>**Po wykonaniu procedury**

Załóż pokrywę komputera. Zobacz ["Zakładanie pokrywy komputera" na stronie 17](#page-16-3).

# <span id="page-33-0"></span>**Wymontowywanie dysku mSATA**

**OSTRZE**Ż**ENIE: Przed przyst**ą**pieniem do wykonywania czynno**ś**ci wymagaj**ą**cych otwarcia obudowy komputera nale**ż**y zapozna**ć **si**ę **z instrukcjami dotycz**ą**cymi bezpiecze**ń**stwa dostarczonymi z komputerem i wykona**ć **procedur**ę **przedstawion**ą **w sekcji "Przed rozpocz**ę**[ciem pracy" na stronie 9.](#page-8-2) Po zako**ń**czeniu pracy wykonaj procedur**ę **przedstawion**ą **w sekcji "Po zako**ń**[czeniu serwisowania](#page-11-1)  [komputera" na stronie 12](#page-11-1). Dodatkowe zalecenia dotycz**ą**ce zalecanych procedur mo**ż**na znale**źć **na stronie internetowej Regulatory Compliance (Informacje o zgodno**ś**ci z przepisami prawnymi) pod adresem dell.com/regulatory\_compliance.**

### <span id="page-33-1"></span>**Przed wykonaniem procedury**

Zdejmij pokrywe komputera. Zobacz ["Zdejmowanie pokrywy komputera" na stronie 16.](#page-15-2)

#### <span id="page-33-2"></span>**Procedura**

- 1 Wykręć śruby mocujące dysk mSATA do płyty systemowej.
- 2 Wyjmij dysk mSATA ze złącza na płycie systemowej.

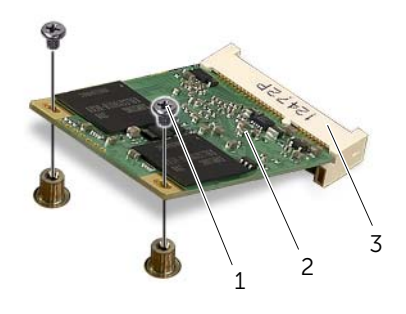

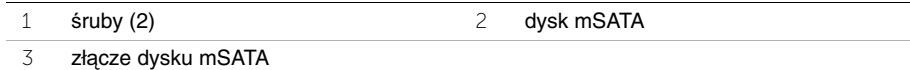

# <span id="page-34-0"></span>**Instalowanie dysku mSATA**

**OSTRZE**Ż**ENIE: Przed przyst**ą**pieniem do wykonywania czynno**ś**ci wymagaj**ą**cych otwarcia obudowy komputera nale**ż**y zapozna**ć **si**ę **z instrukcjami dotycz**ą**cymi bezpiecze**ń**stwa dostarczonymi z komputerem i wykona**ć **procedur**ę **przedstawion**ą **w sekcji "Przed rozpocz**ę**[ciem pracy" na stronie 9.](#page-8-2) Po zako**ń**czeniu pracy wykonaj procedur**ę **przedstawion**ą **w sekcji "Po zako**ń**[czeniu serwisowania](#page-11-1)  [komputera" na stronie 12](#page-11-1). Dodatkowe zalecenia dotycz**ą**ce zalecanych procedur mo**ż**na znale**źć **na stronie internetowej Regulatory Compliance (Informacje o zgodno**ś**ci z przepisami prawnymi) pod adresem dell.com/regulatory\_compliance.**

#### <span id="page-34-1"></span>**Procedura**

- 1 Dopasuj wycięcie na dysku mSATA do wypustki złącza na płycie systemowej.
- 2 Włóż dysk mSATA pod kątem 45 stopni do złącza na płycie systemowej.
- 3 Dociśnij drugi koniec dysku mSATA i wkręć śruby mocujące dysk mSATA do płyty systemowej.

## <span id="page-34-2"></span>**Po wykonaniu procedury**

Załóż pokrywę komputera. Zobacz ["Zakładanie pokrywy komputera" na stronie 17](#page-16-3).

# <span id="page-35-0"></span>**Wymontowywanie podstawowego dysku twardego**

**OSTRZE**Ż**ENIE: Przed przyst**ą**pieniem do wykonywania czynno**ś**ci wymagaj**ą**cych otwarcia obudowy komputera nale**ż**y zapozna**ć **si**ę **z instrukcjami dotycz**ą**cymi bezpiecze**ń**stwa dostarczonymi z komputerem i wykona**ć **procedur**ę **przedstawion**ą **w sekcji "Przed rozpocz**ę**[ciem pracy" na stronie 9.](#page-8-2) Po zako**ń**czeniu pracy wykonaj procedur**ę **przedstawion**ą **w sekcji "Po zako**ń**[czeniu serwisowania](#page-11-1)  [komputera" na stronie 12](#page-11-1). Dodatkowe zalecenia dotycz**ą**ce zalecanych procedur mo**ż**na znale**źć **na stronie internetowej Regulatory Compliance (Informacje o zgodno**ś**ci z przepisami prawnymi) pod adresem dell.com/regulatory\_compliance.**

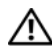

**OSTRZE**Ż**ENIE: Wyjmuj**ą**c gor**ą**cy dysk twardy z komputera, nie nale**ż**y dotyka**ć **jego metalowej osłony.**

**PRZESTROGA: Nie nale**ż**y wyjmowa**ć **dysku twardego, gdy komputer jest wł**ą**czony lub w stanie u**ś**pienia, poniewa**ż **mo**ż**e to spowodowa**ć **utrat**ę **danych.**

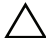

**PRZESTROGA: Dyski twarde s**ą **delikatne. Z dyskiem twardym nale**ż**y obchodzi**ć **si**ę **bardzo ostro**ż**nie.**

# <span id="page-35-1"></span>**Przed wykonaniem procedury**

Zdejmij pokrywe komputera. Zobacz ["Zdejmowanie pokrywy komputera" na stronie 16.](#page-15-2)
- Odłącz kabel zasilania i kabel danych od podstawowego dysku twardego.
- Wykręć śruby mocujące dysk twardy do ramy montażowej komputera.
- Wysuń dysk twardy ku tyłowi komputera.

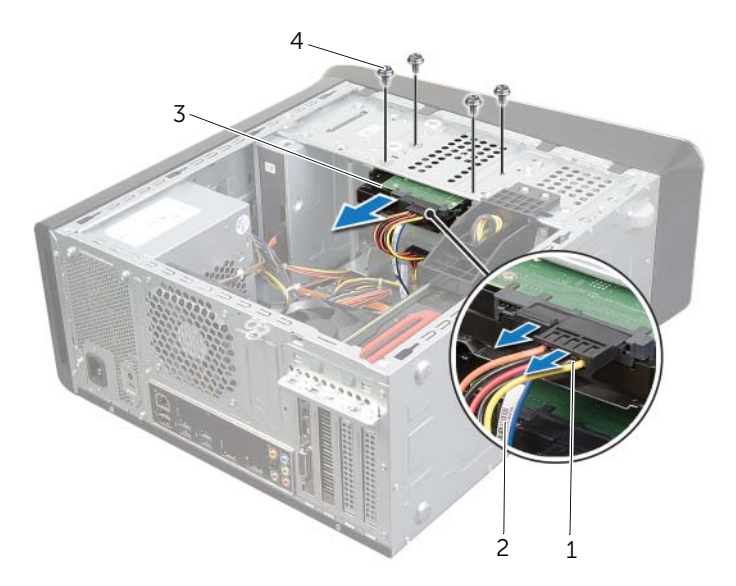

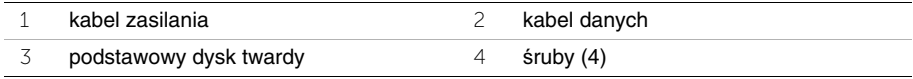

## <span id="page-37-0"></span>**Instalowanie podstawowego dysku twardego**

**OSTRZE**Ż**ENIE: Przed przyst**ą**pieniem do wykonywania czynno**ś**ci wymagaj**ą**cych otwarcia obudowy komputera nale**ż**y zapozna**ć **si**ę **z instrukcjami dotycz**ą**cymi bezpiecze**ń**stwa dostarczonymi z komputerem i wykona**ć **procedur**ę **przedstawion**ą **w sekcji "Przed rozpocz**ę**[ciem pracy" na stronie 9.](#page-8-0) Po zako**ń**czeniu pracy wykonaj procedur**ę **przedstawion**ą **w sekcji "Po zako**ń**[czeniu serwisowania](#page-11-0)  [komputera" na stronie 12](#page-11-0). Dodatkowe zalecenia dotycz**ą**ce zalecanych procedur mo**ż**na znale**źć **na stronie internetowej Regulatory Compliance (Informacje o zgodno**ś**ci z przepisami prawnymi) pod adresem dell.com/regulatory\_compliance.**

#### **Procedura**

- 1 Umieść podstawowy dysk twardy w obudowie dysku twardego.
- 2 Dopasuj otwory na śruby w obudowie podstawowego dysku twardego do otworów w ramie montażowej komputera.
- 3 Wkręć śruby mocujące podstawowy dysk twardy do ramy montażowej komputera.
- 4 Podłącz kable zasilania oraz danych do dysku twardego.

### **Po wykonaniu procedury**

Załóż pokrywe komputera. Zobacz ["Zakładanie pokrywy komputera" na stronie 17](#page-16-0).

## <span id="page-38-0"></span>**Wymontowywanie obudowy dysku twardego**

**OSTRZE**Ż**ENIE: Przed przyst**ą**pieniem do wykonywania czynno**ś**ci wymagaj**ą**cych otwarcia obudowy komputera nale**ż**y zapozna**ć **si**ę **z instrukcjami dotycz**ą**cymi bezpiecze**ń**stwa dostarczonymi z komputerem i wykona**ć **procedur**ę **przedstawion**ą **w sekcji "Przed rozpocz**ę**[ciem pracy" na stronie 9.](#page-8-0) Po zako**ń**czeniu pracy wykonaj procedur**ę **przedstawion**ą **w sekcji "Po zako**ń**[czeniu serwisowania](#page-11-0)  [komputera" na stronie 12](#page-11-0). Dodatkowe zalecenia dotycz**ą**ce zalecanych procedur mo**ż**na znale**źć **na stronie internetowej Regulatory Compliance (Informacje o zgodno**ś**ci z przepisami prawnymi) pod adresem dell.com/regulatory\_compliance.**

#### **Przed wykonaniem procedury**

- 1 Zdejmij pokrywę komputera. Zobacz ["Zdejmowanie pokrywy komputera" na stronie 16](#page-15-0).
- 2 Wymontuj podstawowy dysk twardy. Zobacz "Wymontowywanie podstawowego dysku [twardego" na stronie 36](#page-35-0).

- 1 W razie potrzeby odłącz kabel zasilania i kabel danych od dodatkowego dysku twardego.
- 2 Wykręć śruby mocujące obudowę dysku twardego do ramy montażowej komputera.
- 3 Przesuń obudowę dysku twardego i wyjmij ją z komputera.

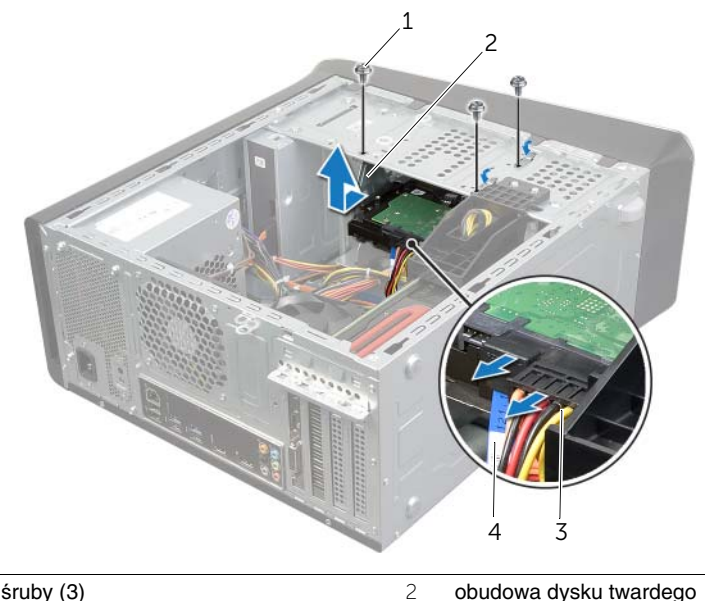

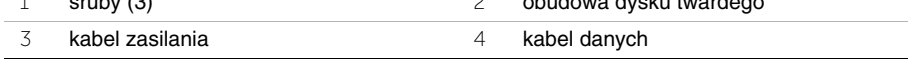

## <span id="page-39-0"></span>**Instalowanie obudowy dysku twardego**

**OSTRZE**Ż**ENIE: Przed przyst**ą**pieniem do wykonywania czynno**ś**ci wymagaj**ą**cych otwarcia obudowy komputera nale**ż**y zapozna**ć **si**ę **z instrukcjami dotycz**ą**cymi bezpiecze**ń**stwa dostarczonymi z komputerem i wykona**ć **procedur**ę **przedstawion**ą **w sekcji "Przed rozpocz**ę**[ciem pracy" na stronie 9.](#page-8-0) Po zako**ń**czeniu pracy wykonaj procedur**ę **przedstawion**ą **w sekcji "Po zako**ń**[czeniu serwisowania](#page-11-0)  [komputera" na stronie 12](#page-11-0). Dodatkowe zalecenia dotycz**ą**ce zalecanych procedur mo**ż**na znale**źć **na stronie internetowej Regulatory Compliance (Informacje o zgodno**ś**ci z przepisami prawnymi) pod adresem dell.com/regulatory\_compliance.**

#### **Procedura**

- 1 Dopasuj otwory na śruby w obudowie dysku twardego do otworów w ramie montażowej komputera.
- 2 Wkręć śruby mocujące obudowę dysku twardego do ramy montażowej komputera.
- 3 W razie potrzeby podłącz kabel zasilania i kabel danych do dodatkowego dysku twardego.

- 1 Zainstaluj podstawowy dysk twardy. Zobacz "Instalowanie podstawowego dysku [twardego" na stronie 38](#page-37-0).
- 2 Załóż pokrywe komputera. Zobacz ["Zakładanie pokrywy komputera" na stronie 17.](#page-16-0)

### **Wymontowywanie dodatkowego dysku twardego (opcjonalnego)**

**OSTRZE**Ż**ENIE: Przed przyst**ą**pieniem do wykonywania czynno**ś**ci wymagaj**ą**cych otwarcia obudowy komputera nale**ż**y zapozna**ć **si**ę **z instrukcjami dotycz**ą**cymi bezpiecze**ń**stwa dostarczonymi z komputerem i wykona**ć **procedur**ę **przedstawion**ą **w sekcji "Przed rozpocz**ę**[ciem pracy" na stronie 9.](#page-8-0) Po zako**ń**czeniu pracy wykonaj procedur**ę **przedstawion**ą **w sekcji "Po zako**ń**[czeniu serwisowania](#page-11-0)  [komputera" na stronie 12](#page-11-0). Dodatkowe zalecenia dotycz**ą**ce zalecanych procedur mo**ż**na znale**źć **na stronie internetowej Regulatory Compliance (Informacje o zgodno**ś**ci z przepisami prawnymi) pod adresem dell.com/regulatory\_compliance.**

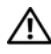

**OSTRZE**Ż**ENIE: Wyjmuj**ą**c gor**ą**cy dysk twardy z komputera, nie nale**ż**y dotyka**ć **jego metalowej osłony.**

**PRZESTROGA: Nie nale**ż**y wyjmowa**ć **dysku twardego, gdy komputer jest wł**ą**czony lub w stanie u**ś**pienia, poniewa**ż **mo**ż**e to spowodowa**ć **utrat**ę **danych.**

**PRZESTROGA: Dyski twarde s**ą **delikatne. Z dyskiem twardym nale**ż**y obchodzi**ć **si**ę **bardzo ostro**ż**nie.**

### **Przed wykonaniem procedury**

- 1 Zdejmij pokrywę komputera. Zobacz ["Zdejmowanie pokrywy komputera" na stronie 16](#page-15-0).
- 2 Wymontuj podstawowy dysk twardy. Zobacz "Wymontowywanie podstawowego dysku [twardego" na stronie 36](#page-35-0).
- 3 Wymontuj obudowe dysku twardego. Zobacz "Wymontowywanie obudowy dysku [twardego" na stronie 39](#page-38-0).

- Wykręć śruby mocujące dodatkowy dysk twardy do obudowy dysku twardego.
- Wyjmij dodatkowy dysk twardy z obudowy dysku twardego.

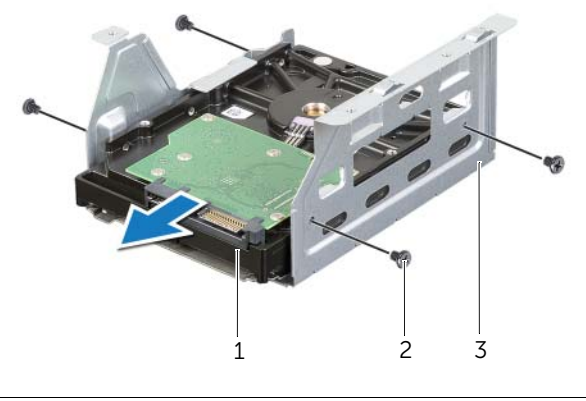

- dodatkowy dysk twardy 2 śruby (4)
- obudowa dysku twardego

### **Instalowanie dodatkowego dysku twardego (opcjonalnego)**

**OSTRZE**Ż**ENIE: Przed przyst**ą**pieniem do wykonywania czynno**ś**ci wymagaj**ą**cych otwarcia obudowy komputera nale**ż**y zapozna**ć **si**ę **z instrukcjami dotycz**ą**cymi bezpiecze**ń**stwa dostarczonymi z komputerem i wykona**ć **procedur**ę **przedstawion**ą **w sekcji "Przed rozpocz**ę**[ciem pracy" na stronie 9.](#page-8-0) Po zako**ń**czeniu pracy wykonaj procedur**ę **przedstawion**ą **w sekcji "Po zako**ń**[czeniu serwisowania](#page-11-0)  [komputera" na stronie 12](#page-11-0). Dodatkowe zalecenia dotycz**ą**ce zalecanych procedur mo**ż**na znale**źć **na stronie internetowej Regulatory Compliance (Informacje o zgodno**ś**ci z przepisami prawnymi) pod adresem dell.com/regulatory\_compliance.**

#### **Procedura**

- 1 Umieść dodatkowy dysk twardy w obudowie dysku twardego.
- 2 Wkręć śruby mocujące dodatkowy dysk twardy do obudowy dysku twardego.

- 1 Zainstaluj obudowę dysku twardego. Zobacz "Instalowanie obudowy dysku twardego" [na stronie 40.](#page-39-0)
- 2 Zainstaluj podstawowy dysk twardy. Zobacz "Instalowanie podstawowego dysku [twardego" na stronie 38](#page-37-0).
- 3 Załóż pokrywe komputera. Zobacz ["Zakładanie pokrywy komputera" na stronie 17.](#page-16-0)

### **Instalowanie trzeciego dysku twardego (opcjonalnego)**

**OSTRZE**Ż**ENIE: Przed przyst**ą**pieniem do wykonywania czynno**ś**ci wymagaj**ą**cych otwarcia obudowy komputera nale**ż**y zapozna**ć **si**ę **z instrukcjami dotycz**ą**cymi bezpiecze**ń**stwa dostarczonymi z komputerem i wykona**ć **procedur**ę **przedstawion**ą **w sekcji "Przed rozpocz**ę**[ciem pracy" na stronie 9.](#page-8-0) Po zako**ń**czeniu pracy wykonaj procedur**ę **przedstawion**ą **w sekcji "Po zako**ń**[czeniu serwisowania](#page-11-0)  [komputera" na stronie 12](#page-11-0). Dodatkowe zalecenia dotycz**ą**ce zalecanych procedur mo**ż**na znale**źć **na stronie internetowej Regulatory Compliance (Informacje o zgodno**ś**ci z przepisami prawnymi) pod adresem dell.com/regulatory\_compliance.**

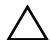

. **PRZESTROGA: Dyski twarde s**ą **delikatne. Z dyskiem twardym nale**ż**y obchodzi**<sup>ć</sup> **si**ę **bardzo ostro**ż**nie.**

### **Przed wykonaniem procedury**

- 1 Zdejmij pokrywę komputera. Zobacz ["Zdejmowanie pokrywy komputera" na stronie 16](#page-15-0).
- 2 Zdejmij pokrywę przednią. Zobacz ["Wymontowywanie pokrywy przedniej" na stronie 22.](#page-21-0)

### **Procedura**

- 1 Przy użyciu śrubokręta odegnij metalową zaślepkę.
- 2 Pociągnij metalową zaślepkę i oderwij ją od ramy montażowej komputera.

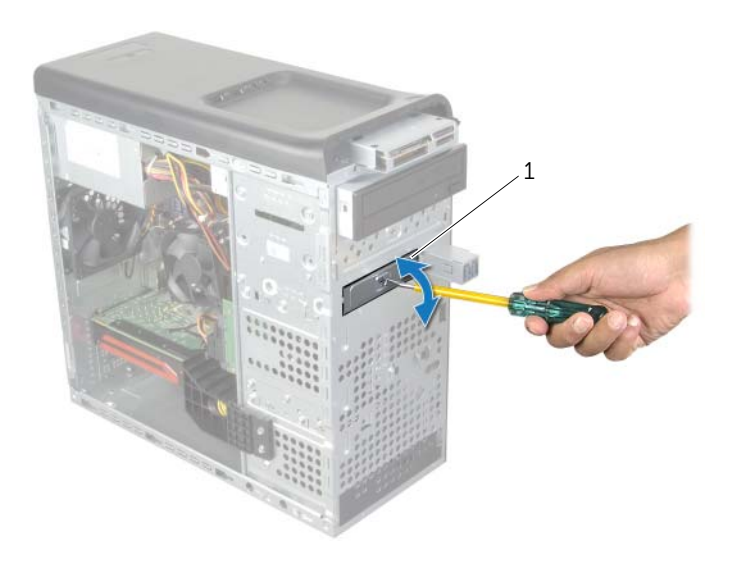

1 odrywana metalowa zaślepka

Ostrożnie wsuń trzeci dysk twardy do wnęki napędów przez przednią ściankę komputera.

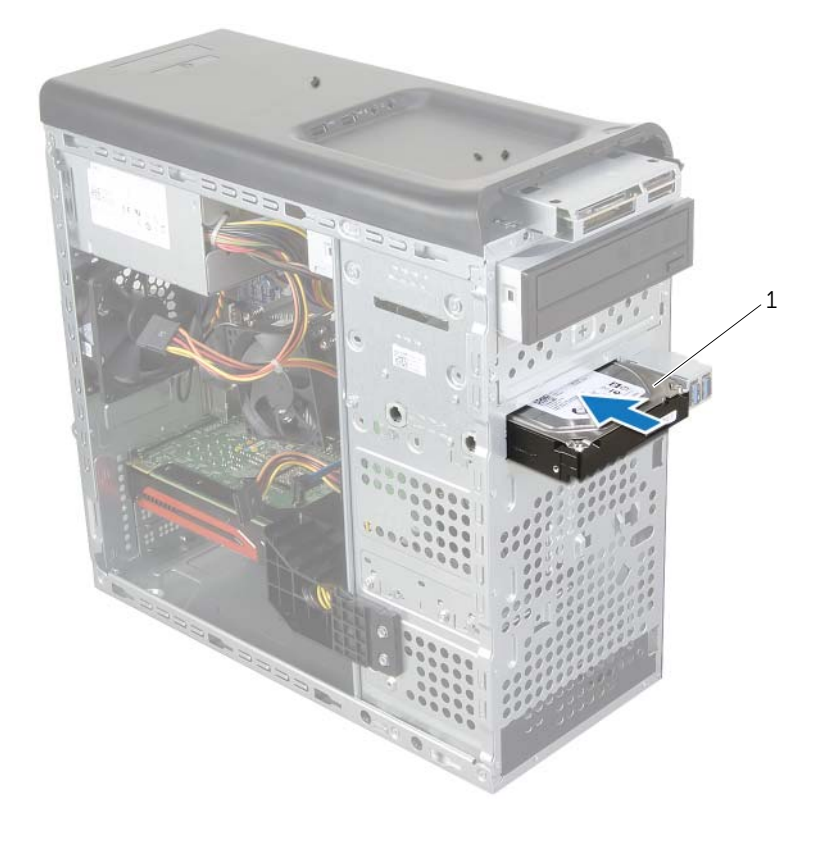

#### trzeci dysk twardy

- 4 Wkręć śruby mocujące trzeci dysk twardy do ramy montażowej komputera.
- 5 Podłącz kable zasilania oraz danych do trzeciego dysku twardego.

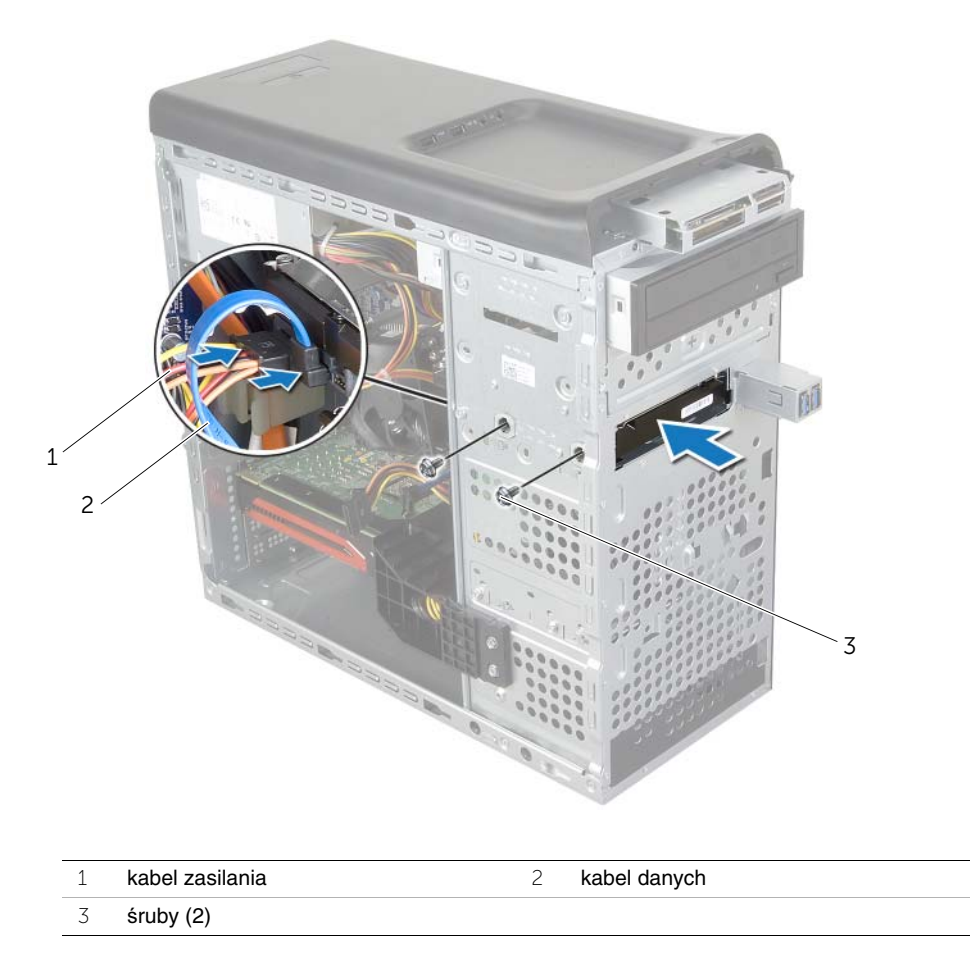

- 1 Zainstaluj pokrywę przednią. Zobacz ["Zakładanie pokrywy przedniej" na stronie 24](#page-23-0).
- 2 Załóż pokrywę komputera. Zobacz ["Zakładanie pokrywy komputera" na stronie 17.](#page-16-0)

# **Wymontowywanie nap**ę**du dysków optycznych**

**OSTRZE**Ż**ENIE: Przed przyst**ą**pieniem do wykonywania czynno**ś**ci wymagaj**ą**cych otwarcia obudowy komputera nale**ż**y zapozna**ć **si**ę **z instrukcjami dotycz**ą**cymi bezpiecze**ń**stwa dostarczonymi z komputerem i wykona**ć **procedur**ę **przedstawion**ą **w sekcji "Przed rozpocz**ę**[ciem pracy" na stronie 9.](#page-8-0) Po zako**ń**czeniu pracy wykonaj procedur**ę **przedstawion**ą **w sekcji "Po zako**ń**[czeniu serwisowania](#page-11-0)  [komputera" na stronie 12](#page-11-0). Dodatkowe zalecenia dotycz**ą**ce zalecanych procedur mo**ż**na znale**źć **na stronie internetowej Regulatory Compliance (Informacje o zgodno**ś**ci z przepisami prawnymi) pod adresem dell.com/regulatory\_compliance.**

#### **Przed wykonaniem procedury**

- 1 Zdejmij pokrywę komputera. Zobacz ["Zdejmowanie pokrywy komputera" na stronie 16](#page-15-0).
- 2 Zdejmij pokrywe przednia. Zobacz ["Wymontowywanie pokrywy przedniej" na stronie 22](#page-21-0).

#### **Procedura**

- 1 Odłącz kabel zasilania i kabel danych od napędu dysków optycznych.
- 2 Wykręć śruby mocujące napęd dysków optycznych do ramy montażowej komputera.
- 3 Naciśnij napęd dysków optycznych i wysuń go przez przednią ściankę komputera.
	- **UWAGA:** Powtórz czynności od 1 do 3, aby wymontować dodatkowy napęd dysków optycznych, jeśli jest zainstalowany w komputerze.

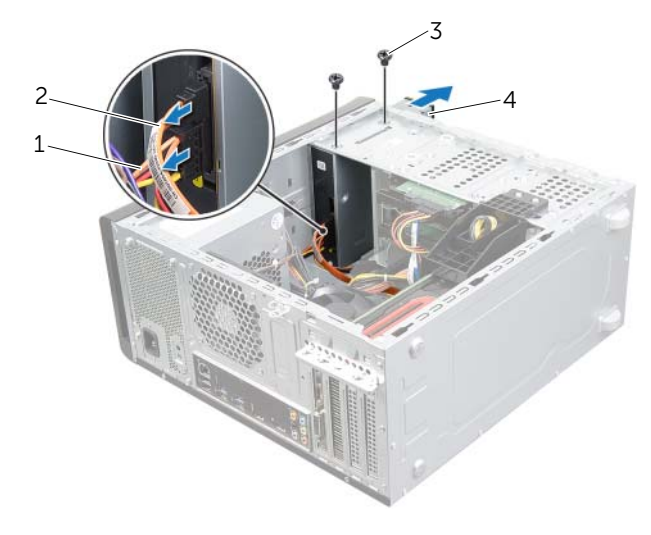

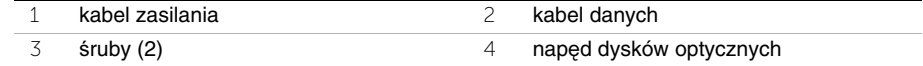

4 Odłóż napęd dysków optycznych w bezpieczne miejsce.

## **Instalowanie nap**ę**du dysków optycznych**

**OSTRZE**Ż**ENIE: Przed przyst**ą**pieniem do wykonywania czynno**ś**ci wymagaj**ą**cych otwarcia obudowy komputera nale**ż**y zapozna**ć **si**ę **z instrukcjami dotycz**ą**cymi bezpiecze**ń**stwa dostarczonymi z komputerem i wykona**ć **procedur**ę **przedstawion**ą **w sekcji "Przed rozpocz**ę**[ciem pracy" na stronie 9.](#page-8-0) Po zako**ń**czeniu pracy wykonaj procedur**ę **przedstawion**ą **w sekcji "Po zako**ń**[czeniu serwisowania](#page-11-0)  [komputera" na stronie 12](#page-11-0). Dodatkowe zalecenia dotycz**ą**ce zalecanych procedur mo**ż**na znale**źć **na stronie internetowej Regulatory Compliance (Informacje o zgodno**ś**ci z przepisami prawnymi) pod adresem dell.com/regulatory\_compliance.**

#### **Procedura**

- 1 Ostrożnie wsuń napęd dysków optycznych do wnęki napędów przez przednią ściankę komputera.
- 2 Dopasuj otwory na śruby w napędzie dysków optycznych do otworów w ramie montażowej komputera.
- 3 Wkręć śruby mocujące napęd dysków optycznych do ramy montażowej komputera.
- 4 Podłącz kabel zasilania i kabel danych do napędu dysków optycznych.

- 1 Zainstaluj pokrywę przednią. Zobacz ["Zakładanie pokrywy przedniej" na stronie 24](#page-23-0).
- 2 Załóż pokrywę komputera. Zobacz ["Zakładanie pokrywy komputera" na stronie 17.](#page-16-0)

## <span id="page-48-0"></span>**Zdejmowanie pokrywy górnej**

**OSTRZE**Ż**ENIE: Przed przyst**ą**pieniem do wykonywania czynno**ś**ci wymagaj**ą**cych otwarcia obudowy komputera nale**ż**y zapozna**ć **si**ę **z instrukcjami dotycz**ą**cymi bezpiecze**ń**stwa dostarczonymi z komputerem i wykona**ć **procedur**ę **przedstawion**ą **w sekcji "Przed rozpocz**ę**[ciem pracy" na stronie 9.](#page-8-0) Po zako**ń**czeniu pracy wykonaj procedur**ę **przedstawion**ą **w sekcji "Po zako**ń**[czeniu serwisowania](#page-11-0)  [komputera" na stronie 12](#page-11-0). Dodatkowe zalecenia dotycz**ą**ce zalecanych procedur mo**ż**na znale**źć **na stronie internetowej Regulatory Compliance (Informacje o zgodno**ś**ci z przepisami prawnymi) pod adresem dell.com/regulatory\_compliance.**

### **Przed wykonaniem procedury**

- 1 Zdejmij pokrywę komputera. Zobacz ["Zdejmowanie pokrywy komputera" na stronie 16](#page-15-0).
- 2 Zdejmij pokrywe przednia. Zobacz ["Wymontowywanie pokrywy przedniej" na stronie 22](#page-21-0).

- 1 Pociągnij zatrzask mocujący, a następnie przesuń pokrywę górną i zdejmij ją z panelu górnego.
- 2 Odłóż pokrywę górną w bezpieczne miejsce.

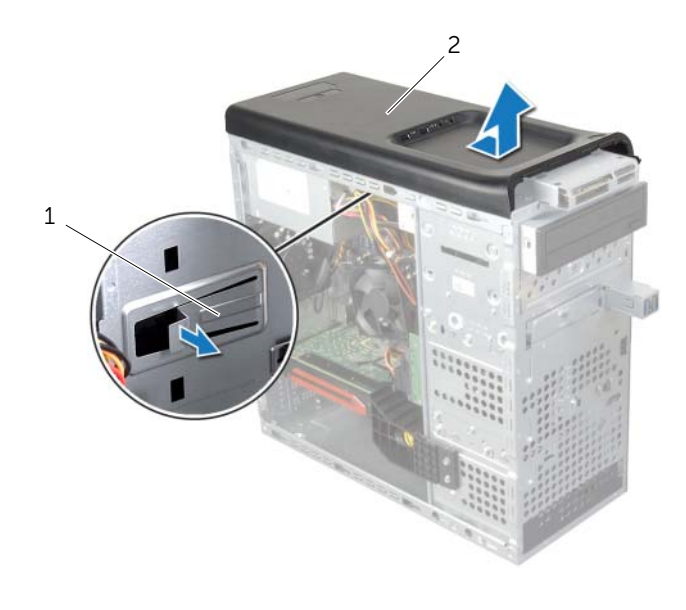

# <span id="page-49-0"></span>**Zakładanie pokrywy górnej**

**OSTRZE**Ż**ENIE: Przed przyst**ą**pieniem do wykonywania czynno**ś**ci wymagaj**ą**cych otwarcia obudowy komputera nale**ż**y zapozna**ć **si**ę **z instrukcjami dotycz**ą**cymi bezpiecze**ń**stwa dostarczonymi z komputerem i wykona**ć **procedur**ę **przedstawion**ą **w sekcji "Przed rozpocz**ę**[ciem pracy" na stronie 9.](#page-8-0) Po zako**ń**czeniu pracy wykonaj procedur**ę **przedstawion**ą **w sekcji "Po zako**ń**[czeniu serwisowania](#page-11-0)  [komputera" na stronie 12](#page-11-0). Dodatkowe zalecenia dotycz**ą**ce zalecanych procedur mo**ż**na znale**źć **na stronie internetowej Regulatory Compliance (Informacje o zgodno**ś**ci z przepisami prawnymi) pod adresem dell.com/regulatory\_compliance.**

### **Procedura**

- 1 Dopasuj zaczepy w pokrywie górnej do otworów w panelu górnym.
- 2 Dociśnij i wsuń pokrywę górną ku tyłowi komputera, aż zostanie osadzona.

- 1 Zainstaluj pokrywę przednią. Zobacz ["Zakładanie pokrywy przedniej" na stronie 24](#page-23-0).
- 2 Załóż pokrywe komputera. Zobacz ["Zakładanie pokrywy komputera" na stronie 17.](#page-16-0)

## **Wymontowywanie czytnika kart pami**ę**ci**

**OSTRZE**Ż**ENIE: Przed przyst**ą**pieniem do wykonywania czynno**ś**ci wymagaj**ą**cych otwarcia obudowy komputera nale**ż**y zapozna**ć **si**ę **z instrukcjami dotycz**ą**cymi bezpiecze**ń**stwa dostarczonymi z komputerem i wykona**ć **procedur**ę **przedstawion**ą **w sekcji "Przed rozpocz**ę**[ciem pracy" na stronie 9.](#page-8-0) Po zako**ń**czeniu pracy wykonaj procedur**ę **przedstawion**ą **w sekcji "Po zako**ń**[czeniu serwisowania](#page-11-0)  [komputera" na stronie 12](#page-11-0). Dodatkowe zalecenia dotycz**ą**ce zalecanych procedur mo**ż**na znale**źć **na stronie internetowej Regulatory Compliance (Informacje o zgodno**ś**ci z przepisami prawnymi) pod adresem dell.com/regulatory\_compliance.**

#### **Przed wykonaniem procedury**

- 1 Zdejmij pokrywę komputera. Zobacz ["Zdejmowanie pokrywy komputera" na stronie 16](#page-15-0).
- 2 Zdejmij pokrywę przednią. Zobacz ["Wymontowywanie pokrywy przedniej" na stronie 22](#page-21-0).
- 3 Wymontuj pokrywe górna. Zobacz ["Zdejmowanie pokrywy górnej" na stronie 49](#page-48-0).

- 1 Wykręć śruby mocujące czytnik kart pamięci do panelu przedniego. Śruby są umieszczone pod czytnikiem.
- 2 Odłącz kabel czytnika kart pamięci od złącza czytnika.
- 3 Przesuń czytnik kart pamięci i wyjmij go z panelu górnego.

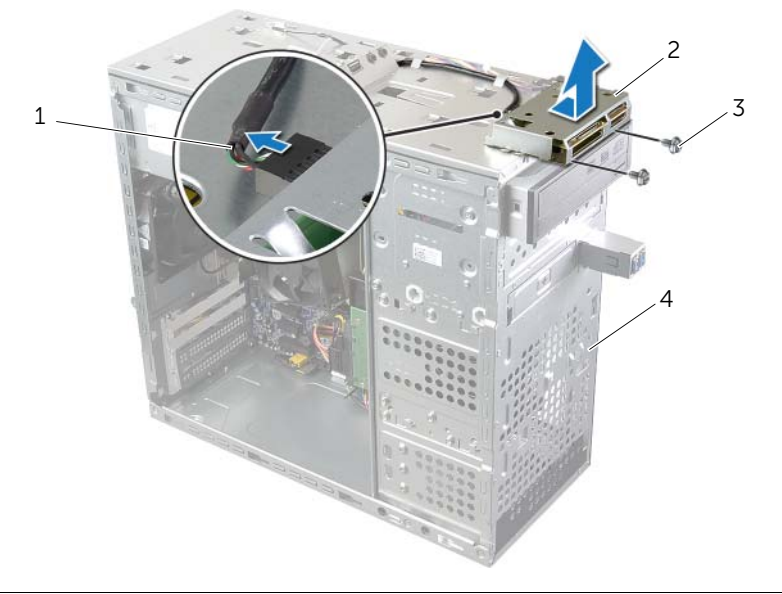

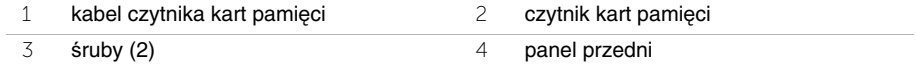

## **Instalowanie czytnika kart pami**ę**ci**

**OSTRZE**Ż**ENIE: Przed przyst**ą**pieniem do wykonywania czynno**ś**ci wymagaj**ą**cych otwarcia obudowy komputera nale**ż**y zapozna**ć **si**ę **z instrukcjami dotycz**ą**cymi bezpiecze**ń**stwa dostarczonymi z komputerem i wykona**ć **procedur**ę **przedstawion**ą **w sekcji "Przed rozpocz**ę**[ciem pracy" na stronie 9.](#page-8-0) Po zako**ń**czeniu pracy wykonaj procedur**ę **przedstawion**ą **w sekcji "Po zako**ń**[czeniu serwisowania](#page-11-0)  [komputera" na stronie 12](#page-11-0). Dodatkowe zalecenia dotycz**ą**ce zalecanych procedur mo**ż**na znale**źć **na stronie internetowej Regulatory Compliance (Informacje o zgodno**ś**ci z przepisami prawnymi) pod adresem dell.com/regulatory\_compliance.**

#### **Procedura**

- 1 Ostrożnie wsuń prowadnice czytnika kart pamięci do otworów w panelu górnym.
- 2 Wkręć śruby mocujące czytnik kart pamięci do panelu przedniego.
- 3 Podłącz kabel czytnika kart pamięci do złącza czytnika.

- 1 Zainstaluj pokrywę górną. Zobacz ["Zakładanie pokrywy górnej" na stronie 50](#page-49-0).
- 2 Zainstaluj pokrywę przednią. Zobacz ["Zakładanie pokrywy przedniej" na stronie 24](#page-23-0).
- 3 Załóż pokrywe komputera. Zobacz ["Zakładanie pokrywy komputera" na stronie 17.](#page-16-0)

## **Wymontowywanie górnego panelu we/wy**

**OSTRZE**Ż**ENIE: Przed przyst**ą**pieniem do wykonywania czynno**ś**ci wymagaj**ą**cych otwarcia obudowy komputera nale**ż**y zapozna**ć **si**ę **z instrukcjami dotycz**ą**cymi bezpiecze**ń**stwa dostarczonymi z komputerem i wykona**ć **procedur**ę **przedstawion**ą **w sekcji "Przed rozpocz**ę**[ciem pracy" na stronie 9.](#page-8-0) Po zako**ń**czeniu pracy wykonaj procedur**ę **przedstawion**ą **w sekcji "Po zako**ń**[czeniu serwisowania](#page-11-0)  [komputera" na stronie 12](#page-11-0). Dodatkowe zalecenia dotycz**ą**ce zalecanych procedur mo**ż**na znale**źć **na stronie internetowej Regulatory Compliance (Informacje o zgodno**ś**ci z przepisami prawnymi) pod adresem dell.com/regulatory\_compliance.**

#### **Przed wykonaniem procedury**

- 1 Zdejmij pokrywę komputera. Zobacz ["Zdejmowanie pokrywy komputera" na stronie 16](#page-15-0).
- 2 Zdejmij pokrywe przednią. Zobacz ["Wymontowywanie pokrywy przedniej" na stronie 22](#page-21-0).
- 3 Wymontuj pokrywę górną. Zobacz ["Zdejmowanie pokrywy górnej" na stronie 49](#page-48-0).

- 1 Odłącz kable górnego panelu we/wy od złączy F\_USB3 i F\_AUDIO1 na płycie systemowej. Zobacz ["Elementy płyty systemowej" na stronie 14](#page-13-0).
- 2 Wykręć śruby mocujące górny panel we/wy do panelu górnego.
- 3 Przesuń górny panel we/wy i zdejmij go z panelu górnego.

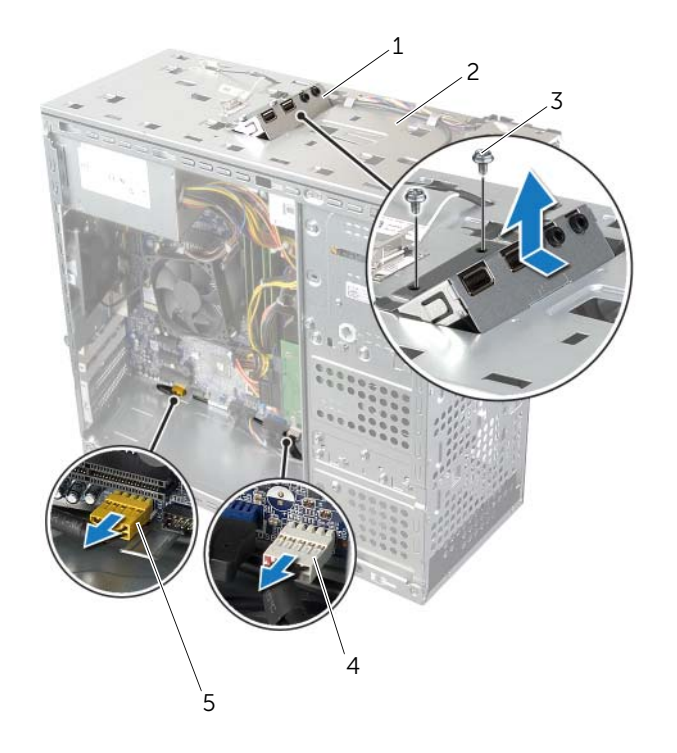

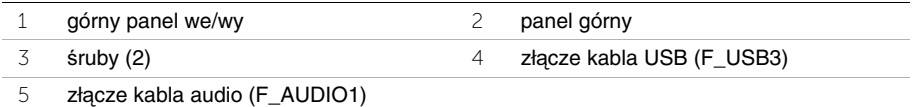

## **Instalowanie górnego panelu we/wy**

**OSTRZE**Ż**ENIE: Przed przyst**ą**pieniem do wykonywania czynno**ś**ci wymagaj**ą**cych otwarcia obudowy komputera nale**ż**y zapozna**ć **si**ę **z instrukcjami dotycz**ą**cymi bezpiecze**ń**stwa dostarczonymi z komputerem i wykona**ć **procedur**ę **przedstawion**ą **w sekcji "Przed rozpocz**ę**[ciem pracy" na stronie 9.](#page-8-0) Po zako**ń**czeniu pracy wykonaj procedur**ę **przedstawion**ą **w sekcji "Po zako**ń**[czeniu serwisowania](#page-11-0)  [komputera" na stronie 12](#page-11-0). Dodatkowe zalecenia dotycz**ą**ce zalecanych procedur mo**ż**na znale**źć **na stronie internetowej Regulatory Compliance (Informacje o zgodno**ś**ci z przepisami prawnymi) pod adresem dell.com/regulatory\_compliance.**

#### **Procedura**

- 1 Dopasuj otwory na śruby w górnym panelu we/wy do otworów w panelu górnym komputera.
- 2 Wkręć śruby mocujące górny panel we/wy do panelu górnego.
- 3 Podłącz kable górnego panelu we/wy do złączy F\_USB3 i F\_AUDIO1 na płycie systemowej. Zobacz ["Elementy płyty systemowej" na stronie 14](#page-13-0).

- 1 Zainstaluj pokrywę górną. Zobacz ["Zakładanie pokrywy górnej" na stronie 50](#page-49-0).
- 2 Zainstaluj pokrywę przednią. Zobacz ["Zakładanie pokrywy przedniej" na stronie 24](#page-23-0).
- 3 Załóż pokrywe komputera. Zobacz ["Zakładanie pokrywy komputera" na stronie 17.](#page-16-0)

## **Wymontowywanie przedniego panelu portów USB**

**OSTRZE**Ż**ENIE: Przed przyst**ą**pieniem do wykonywania czynno**ś**ci wymagaj**ą**cych otwarcia obudowy komputera nale**ż**y zapozna**ć **si**ę **z instrukcjami dotycz**ą**cymi bezpiecze**ń**stwa dostarczonymi z komputerem i wykona**ć **procedur**ę **przedstawion**ą **w sekcji "Przed rozpocz**ę**[ciem pracy" na stronie 9.](#page-8-0) Po zako**ń**czeniu pracy wykonaj procedur**ę **przedstawion**ą **w sekcji "Po zako**ń**[czeniu serwisowania](#page-11-0)  [komputera" na stronie 12](#page-11-0). Dodatkowe zalecenia dotycz**ą**ce zalecanych procedur mo**ż**na znale**źć **na stronie internetowej Regulatory Compliance (Informacje o zgodno**ś**ci z przepisami prawnymi) pod adresem dell.com/regulatory\_compliance.**

#### **Przed wykonaniem procedury**

- 1 Zdejmij pokrywę komputera. Zobacz ["Zdejmowanie pokrywy komputera" na stronie 16](#page-15-0).
- 2 Zdejmij pokrywe przednią. Zobacz ["Wymontowywanie pokrywy przedniej" na stronie 22](#page-21-0).

- **PRZESTROGA: Podczas wysuwania panelu portów USB z komputera nale**ż**y zachowa**ć **szczególn**ą **ostro**ż**no**ść**. Nieuwaga mo**ż**e doprowadzi**ć **do uszkodzenia zł**ą**czy kabli i zacisków.**
- **UWAGA:** Przed odłączeniem kabli zanotuj ich przebieg, aby można je było prawidłowo ułożyć podczas instalowania nowego panelu USB.
	- 1 Odłącz kable przedniego panelu portów USB od złącza F\_USB2 na płycie systemowej. Zobacz ["Elementy płyty systemowej" na stronie 14](#page-13-0).
	- 2 Wykręć śrubę mocującą przedni panel portów USB do panelu przedniego komputera.
	- 3 Przesuń przedni panel USB do dołu i pociągnij.

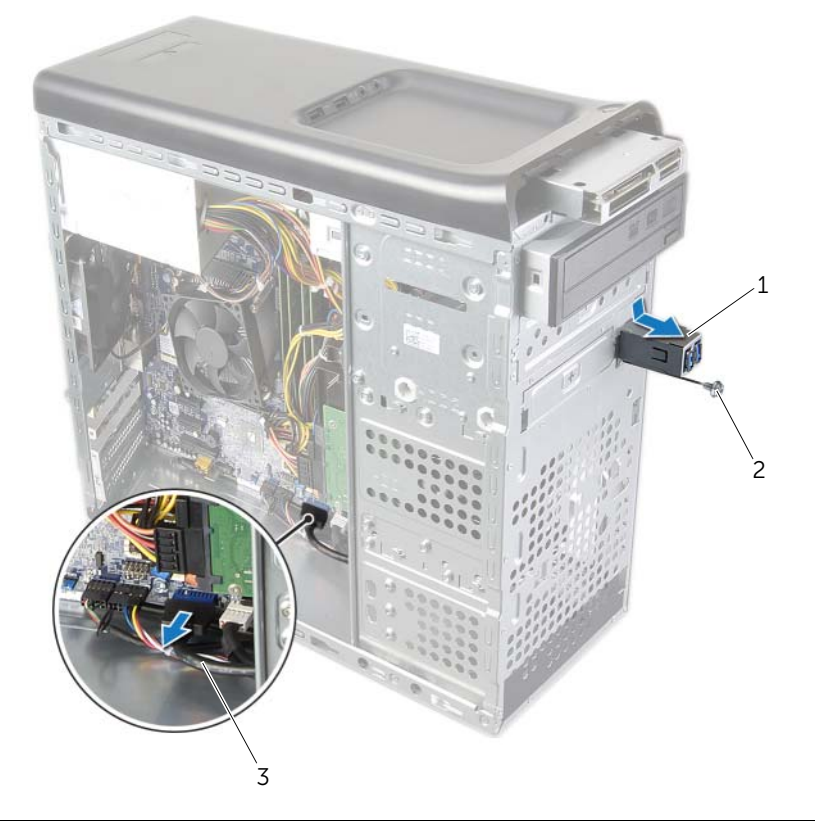

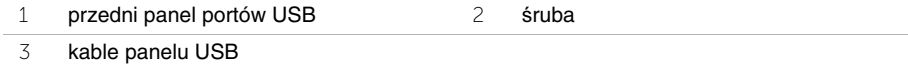

## **Instalowanie przedniego panelu portów USB**

**OSTRZE**Ż**ENIE: Przed przyst**ą**pieniem do wykonywania czynno**ś**ci wymagaj**ą**cych otwarcia obudowy komputera nale**ż**y zapozna**ć **si**ę **z instrukcjami dotycz**ą**cymi bezpiecze**ń**stwa dostarczonymi z komputerem i wykona**ć **procedur**ę **przedstawion**ą **w sekcji "Przed rozpocz**ę**[ciem pracy" na stronie 9.](#page-8-0) Po zako**ń**czeniu pracy wykonaj procedur**ę **przedstawion**ą **w sekcji "Po zako**ń**[czeniu serwisowania](#page-11-0)  [komputera" na stronie 12](#page-11-0). Dodatkowe zalecenia dotycz**ą**ce zalecanych procedur mo**ż**na znale**źć **na stronie internetowej Regulatory Compliance (Informacje o zgodno**ś**ci z przepisami prawnymi) pod adresem dell.com/regulatory\_compliance.**

#### **Procedura**

- 1 Dopasuj zaciski przedniego panelu portów USB i wsuń panel na miejsce.
- 2 Wkręć śrubę mocującą przedni panel portów USB do panelu przedniego komputera.
- 3 Podłącz kable przedniego panelu portów USB do złącza F\_USB2 na płycie systemowej. Zobacz ["Elementy płyty systemowej" na stronie 14](#page-13-0).

- 1 Zainstaluj pokrywę przednią. Zobacz ["Zakładanie pokrywy przedniej" na stronie 24](#page-23-0).
- 2 Załóż pokrywę komputera. Zobacz ["Zakładanie pokrywy komputera" na stronie 17.](#page-16-0)

## **Wymontowywanie modułu przycisku zasilania**

**OSTRZE**Ż**ENIE: Przed przyst**ą**pieniem do wykonywania czynno**ś**ci wymagaj**ą**cych otwarcia obudowy komputera nale**ż**y zapozna**ć **si**ę **z instrukcjami dotycz**ą**cymi bezpiecze**ń**stwa dostarczonymi z komputerem i wykona**ć **procedur**ę **przedstawion**ą **w sekcji "Przed rozpocz**ę**[ciem pracy" na stronie 9.](#page-8-0) Po zako**ń**czeniu pracy wykonaj procedur**ę **przedstawion**ą **w sekcji "Po zako**ń**[czeniu serwisowania](#page-11-0)  [komputera" na stronie 12](#page-11-0). Dodatkowe zalecenia dotycz**ą**ce zalecanych procedur mo**ż**na znale**źć **na stronie internetowej Regulatory Compliance (Informacje o zgodno**ś**ci z przepisami prawnymi) pod adresem dell.com/regulatory\_compliance.**

#### **Przed wykonaniem procedury**

- 1 Zdejmij pokrywę komputera. Zobacz ["Zdejmowanie pokrywy komputera" na stronie 16](#page-15-0).
- 2 Zdejmij pokrywe przednią. Zobacz ["Wymontowywanie pokrywy przedniej" na stronie 22](#page-21-0).
- 3 Wymontuj pokrywę górną. Zobacz ["Zdejmowanie pokrywy górnej" na stronie 49](#page-48-0).

- 1 Odłącz kabel modułu przycisku zasilania od złącza F\_PANEL na płycie systemowej. Zobacz ["Elementy płyty systemowej" na stronie 14](#page-13-0).
- 2 Naciśnij zaczepy modułu przycisku zasilania i pociągnij moduł do góry, aby uwolnić go z panelu górnego.

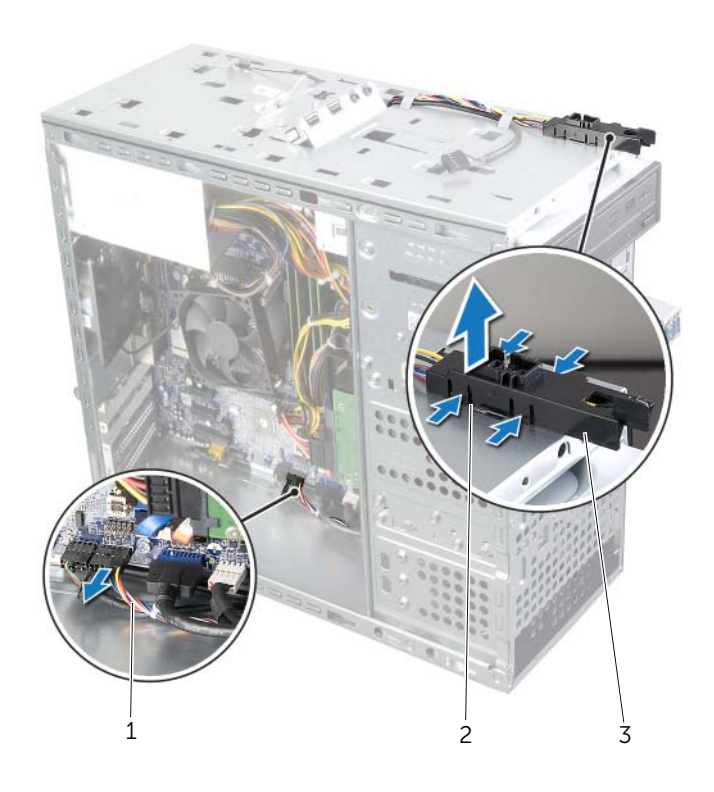

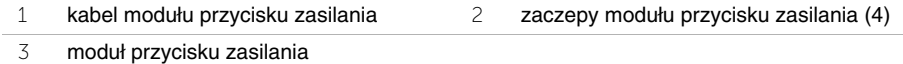

## **Instalowanie modułu przycisku zasilania**

**OSTRZE**Ż**ENIE: Przed przyst**ą**pieniem do wykonywania czynno**ś**ci wymagaj**ą**cych otwarcia obudowy komputera nale**ż**y zapozna**ć **si**ę **z instrukcjami dotycz**ą**cymi bezpiecze**ń**stwa dostarczonymi z komputerem i wykona**ć **procedur**ę **przedstawion**ą **w sekcji "Przed rozpocz**ę**[ciem pracy" na stronie 9.](#page-8-0) Po zako**ń**czeniu pracy wykonaj procedur**ę **przedstawion**ą **w sekcji "Po zako**ń**[czeniu serwisowania](#page-11-0)  [komputera" na stronie 12](#page-11-0). Dodatkowe zalecenia dotycz**ą**ce zalecanych procedur mo**ż**na znale**źć **na stronie internetowej Regulatory Compliance (Informacje o zgodno**ś**ci z przepisami prawnymi) pod adresem dell.com/regulatory\_compliance.**

#### **Procedura**

- 1 Dopasuj moduł przycisku zasilania i wsuń zaczepy do otworów w panelu górnym.
- 2 Podłącz kabel modułu przycisku zasilania do złącza F\_PANEL na płycie systemowej. Zobacz ["Elementy płyty systemowej" na stronie 14](#page-13-0).

- 1 Zainstaluj pokrywę górną. Zobacz ["Zakładanie pokrywy górnej" na stronie 50](#page-49-0).
- 2 Zainstaluj pokrywę przednią. Zobacz ["Zakładanie pokrywy przedniej" na stronie 24](#page-23-0).
- 3 Załóż pokrywe komputera. Zobacz ["Zakładanie pokrywy komputera" na stronie 17.](#page-16-0)

## **Wymontowywanie wentylatora obudowy**

**OSTRZE**Ż**ENIE: Przed przyst**ą**pieniem do wykonywania czynno**ś**ci wymagaj**ą**cych otwarcia obudowy komputera nale**ż**y zapozna**ć **si**ę **z instrukcjami dotycz**ą**cymi bezpiecze**ń**stwa dostarczonymi z komputerem i wykona**ć **procedur**ę **przedstawion**ą **w sekcji "Przed rozpocz**ę**[ciem pracy" na stronie 9.](#page-8-0) Po zako**ń**czeniu pracy wykonaj procedur**ę **przedstawion**ą **w sekcji "Po zako**ń**[czeniu serwisowania](#page-11-0)  [komputera" na stronie 12](#page-11-0). Dodatkowe zalecenia dotycz**ą**ce zalecanych procedur mo**ż**na znale**źć **na stronie internetowej Regulatory Compliance (Informacje o zgodno**ś**ci z przepisami prawnymi) pod adresem dell.com/regulatory\_compliance.**

### **Przed wykonaniem procedury**

Zdejmij pokrywe komputera. Zobacz ["Zdejmowanie pokrywy komputera" na stronie 16.](#page-15-0)

- 1 Odłącz kabel wentylatora obudowy od złącza SYS\_FAN1 na płycie systemowej. Zobacz ["Elementy płyty systemowej" na stronie 14](#page-13-0).
- 2 Wykręć śruby mocujące wentylator obudowy do ramy montażowej komputera.
- 3 Przesuń wentylator i wyjmij go z komputera.

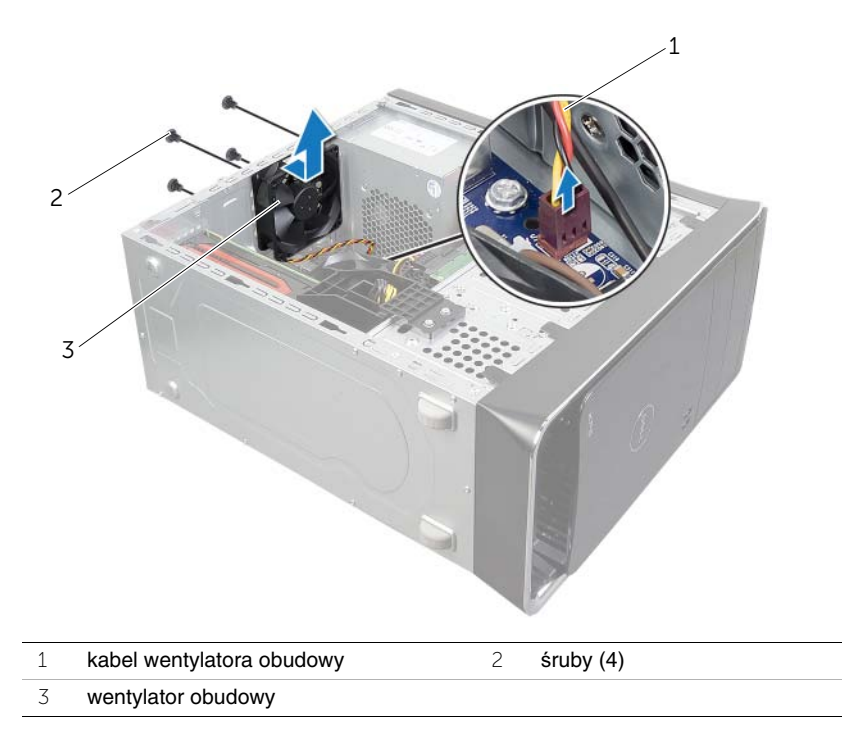

### **Instalowanie wentylatora obudowy**

**OSTRZE**Ż**ENIE: Przed przyst**ą**pieniem do wykonywania czynno**ś**ci wymagaj**ą**cych otwarcia obudowy komputera nale**ż**y zapozna**ć **si**ę **z instrukcjami dotycz**ą**cymi bezpiecze**ń**stwa dostarczonymi z komputerem i wykona**ć **procedur**ę **przedstawion**ą **w sekcji "Przed rozpocz**ę**[ciem pracy" na stronie 9.](#page-8-0) Po zako**ń**czeniu pracy wykonaj procedur**ę **przedstawion**ą **w sekcji "Po zako**ń**[czeniu serwisowania](#page-11-0)  [komputera" na stronie 12](#page-11-0). Dodatkowe zalecenia dotycz**ą**ce zalecanych procedur mo**ż**na znale**źć **na stronie internetowej Regulatory Compliance (Informacje o zgodno**ś**ci z przepisami prawnymi) pod adresem dell.com/regulatory\_compliance.**

#### **Procedura**

- 1 Dopasuj otwory na śruby w wentylatorze obudowy do otworów w obudowie komputera.
- 2 Wkręć śruby mocujące wentylator obudowy do ramy montażowej komputera.
- 3 Podłącz kabel wentylatora obudowy do złącza SYS\_FAN1 na płycie systemowej. Zobacz ["Elementy płyty systemowej" na stronie 14](#page-13-0).

### **Po wykonaniu procedury**

Załóż pokrywę komputera. Zobacz ["Zakładanie pokrywy komputera" na stronie 17](#page-16-0).

### <span id="page-63-0"></span>**Wymontowywanie wentylatora i radiatora procesora**

**OSTRZE**Ż**ENIE: Przed przyst**ą**pieniem do wykonywania czynno**ś**ci wymagaj**ą**cych otwarcia obudowy komputera nale**ż**y zapozna**ć **si**ę **z instrukcjami dotycz**ą**cymi bezpiecze**ń**stwa dostarczonymi z komputerem i wykona**ć **procedur**ę **przedstawion**ą **w sekcji "Przed rozpocz**ę**[ciem pracy" na stronie 9.](#page-8-0) Po zako**ń**czeniu pracy wykonaj procedur**ę **przedstawion**ą **w sekcji "Po zako**ń**[czeniu serwisowania](#page-11-0)  [komputera" na stronie 12](#page-11-0). Dodatkowe zalecenia dotycz**ą**ce zalecanych procedur mo**ż**na znale**źć **na stronie internetowej Regulatory Compliance (Informacje o zgodno**ś**ci z przepisami prawnymi) pod adresem dell.com/regulatory\_compliance.**

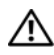

**OSTRZE**Ż**ENIE: Radiator mo**ż**e si**ę **nagrzewa**ć **podczas pracy komputera. Przed dotkni**ę**ciem radiatora nale**ż**y zaczeka**ć**, a**ż **wystarczaj**ą**co ostygnie.**

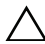

**PRZESTROGA: Aby zapewni**ć **optymalne chłodzenie procesora, nie nale**ż**y dotyka**ć **powierzchni termoprzewodz**ą**cych na zespole wentylatora i radiatora procesora. Substancje oleiste na skórze dłoni mog**ą **zmniejszy**ć **przewodno**ść **ciepln**ą **pasty termoprzewodz**ą**cej.**

**PRZESTROGA: Zespół wentylatora i radiatora procesora stanowi jeden integralny element. Nie nale**ż**y usiłowa**ć **wymontowa**ć **samego wentylatora.**

### **Przed wykonaniem procedury**

Zdejmij pokrywę komputera. Zobacz ["Zdejmowanie pokrywy komputera" na stronie 16.](#page-15-0)

- 1 Odłącz kabel wentylatora procesora od złącza CPU\_FAN na płycie systemowej. Zobacz ["Elementy płyty systemowej" na stronie 14](#page-13-0).
- 2 Przy użyciu śrubokręta z płaskim grotem poluzuj cztery śruby mocujące zespół wentylatora i radiatora procesora do płyty systemowej.
- 3 Wyjmij zespół wentylatora i radiatora procesora z komputera.

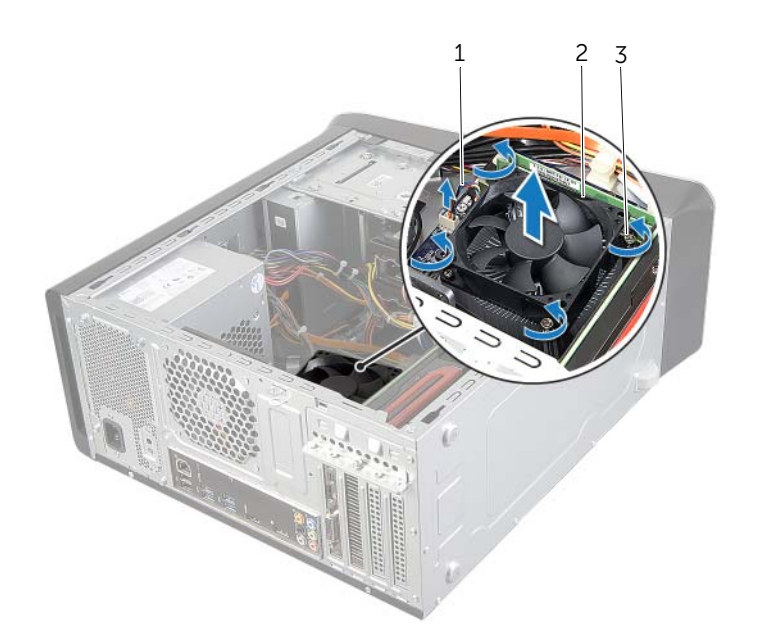

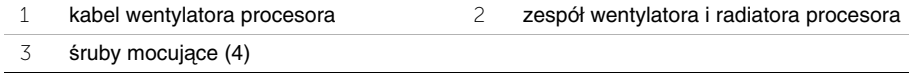

## <span id="page-65-0"></span>**Instalowanie wentylatora i radiatora procesora**

**OSTRZE**Ż**ENIE: Przed przyst**ą**pieniem do wykonywania czynno**ś**ci wymagaj**ą**cych otwarcia obudowy komputera nale**ż**y zapozna**ć **si**ę **z instrukcjami dotycz**ą**cymi bezpiecze**ń**stwa dostarczonymi z komputerem i wykona**ć **procedur**ę **przedstawion**ą **w sekcji "Przed rozpocz**ę**[ciem pracy" na stronie 9.](#page-8-0) Po zako**ń**czeniu pracy wykonaj procedur**ę **przedstawion**ą **w sekcji "Po zako**ń**[czeniu serwisowania](#page-11-0)  [komputera" na stronie 12](#page-11-0). Dodatkowe zalecenia dotycz**ą**ce zalecanych procedur mo**ż**na znale**źć **na stronie internetowej Regulatory Compliance (Informacje o zgodno**ś**ci z przepisami prawnymi) pod adresem dell.com/regulatory\_compliance.**

#### **Procedura**

- 1 Usuń pastę termoprzewodzącą ze spodu radiatora.
- 2 W razie potrzeby posmaruj górną powierzchnię procesora pastą termoprzewodzącą.
- 3 Umieść zespół wentylatora i radiatora na procesorze.
- 4 Dopasuj śruby mocujące w zespole wentylatora i radiatora procesora do otworów w płycie systemowej.
- 5 Dokręć śruby mocujące zespół wentylatora i radiatora procesora do płyty systemowej.
- 6 Podłącz kabel wentylatora procesora do złącza CPU\_FAN na płycie systemowej. Zobacz ["Elementy płyty systemowej" na stronie 14](#page-13-0).

#### **Po wykonaniu procedury**

Załóż pokrywe komputera. Zobacz ["Zakładanie pokrywy komputera" na stronie 17](#page-16-0).

## **Wymontowywanie procesora**

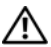

**OSTRZE**Ż**ENIE: Przed przyst**ą**pieniem do wykonywania czynno**ś**ci wymagaj**ą**cych otwarcia obudowy komputera nale**ż**y zapozna**ć **si**ę **z instrukcjami dotycz**ą**cymi bezpiecze**ń**stwa dostarczonymi z komputerem i wykona**ć **procedur**ę **przedstawion**ą **w sekcji "Przed rozpocz**ę**[ciem pracy" na stronie 9.](#page-8-0) Po zako**ń**czeniu pracy wykonaj procedur**ę **przedstawion**ą **w sekcji "Po zako**ń**[czeniu serwisowania](#page-11-0)  [komputera" na stronie 12](#page-11-0). Dodatkowe zalecenia dotycz**ą**ce zalecanych procedur mo**ż**na znale**źć **na stronie internetowej Regulatory Compliance (Informacje o zgodno**ś**ci z przepisami prawnymi) pod adresem dell.com/regulatory\_compliance.**

**PRZESTROGA: Procesor jest delikatnym elementem. Procesor nale**ż**y trzyma**ć **tylko za kraw**ę**dzie boczne. Nie wolno dotyka**ć **metalowych styków.**

### **Przed wykonaniem procedury**

- 1 Zdejmij pokrywę komputera. Zobacz ["Zdejmowanie pokrywy komputera" na stronie 16](#page-15-0).
- **OSTRZE**Ż**ENIE: Chocia**ż **zespół wentylatora i radiatora procesora jest chroniony plastykow**ą **osłon**ą**, mo**ż**e si**ę **silnie nagrzewa**ć **podczas normalnej pracy komputera. Przed dotkni**ę**ciem radiatora nale**ż**y zaczeka**ć**, a**ż **ostygnie.**

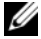

UWAGA: O ile z nowym procesorem nie będzie instalowany nowy zespół wentylatora i radiatora, podczas instalowania nowego procesora należy wykorzystać dotychczas używany zespół wentylatora i radiatora.

2 Wymontuj wentylator i radiator procesora. Zobacz "Wymontowywanie wentylatora [i radiatora procesora" na stronie 64](#page-63-0).

- 1 Naciśnij dźwignię zwalniającą i pociągnij ją na zewnątrz, aby uwolnić ją spod zaczepu.
- 2 Odciągnij całkowicie dźwignię zwalniającą, aby otworzyć pokrywę procesora.

Ostrożnie podnieś procesor i wyjmij go z gniazda.

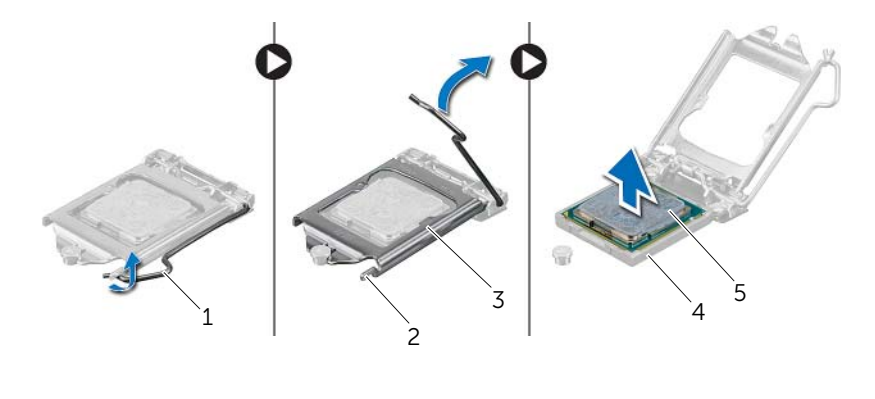

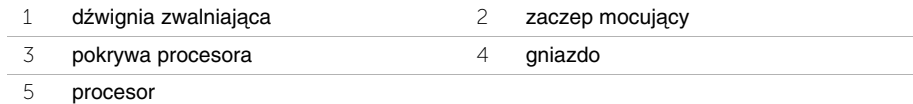

### **Instalowanie procesora**

**OSTRZE**Ż**ENIE: Przed przyst**ą**pieniem do wykonywania czynno**ś**ci wymagaj**ą**cych otwarcia obudowy komputera nale**ż**y zapozna**ć **si**ę **z instrukcjami dotycz**ą**cymi bezpiecze**ń**stwa dostarczonymi z komputerem i wykona**ć **procedur**ę **przedstawion**ą **w sekcji "Przed rozpocz**ę**[ciem pracy" na stronie 9.](#page-8-0) Po zako**ń**czeniu pracy wykonaj procedur**ę **przedstawion**ą **w sekcji "Po zako**ń**[czeniu serwisowania](#page-11-0)  [komputera" na stronie 12](#page-11-0). Dodatkowe zalecenia dotycz**ą**ce zalecanych procedur mo**ż**na znale**źć **na stronie internetowej Regulatory Compliance (Informacje o zgodno**ś**ci z przepisami prawnymi) pod adresem dell.com/regulatory\_compliance.**

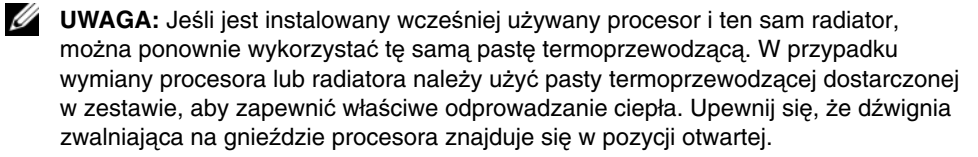

### **Procedura**

1 Upewnij się, że dźwignia zwalniająca na gnieździe procesora znajduje się w pozycji otwartej.

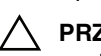

**PRZESTROGA: Procesor nale**ż**y prawidłowo umie**ś**ci**ć **w gnie**ź**dzie, aby zapobiec uszkodzeniu procesora i komputera.**

- 2 Dopasuj nacięcia na procesorze do wypustek w gnieździe.
- 3 Dopasuj narożnik procesora z wtykiem nr 1 do narożnika nr 1 w gnieździe procesora, a następnie włóż procesor do gniazda.
- **PRZESTROGA: Upewnij si**ę**,** ż**e wyci**ę**cie w pokrywie procesora znajduje si**ę **pod ogranicznikiem.**
- 4 Jeśli procesor jest dobrze osadzony w gnieździe, zamknij pokrywę procesora.
- 5 Odchyl dźwignię zwalniającą w dół i umieść ją pod zaczepem w pokrywie procesora.

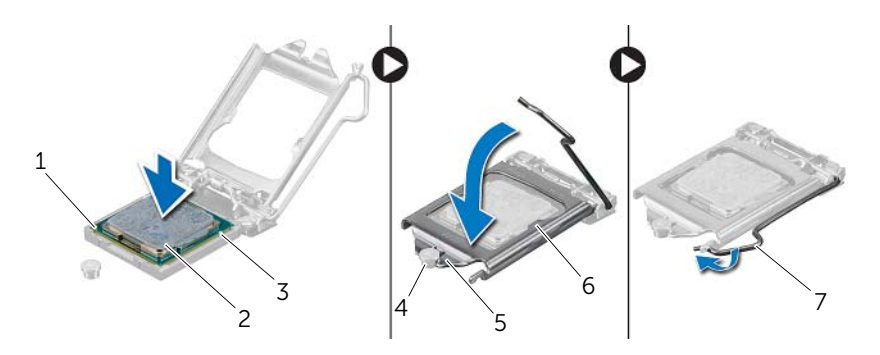

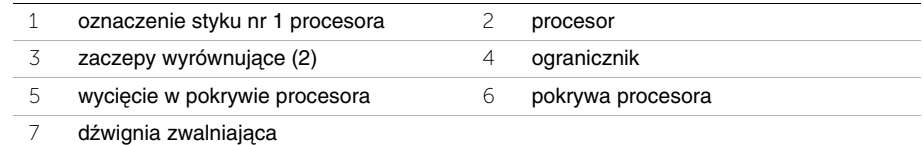

- 1 Zainstaluj wentylator i radiator procesora. Zobacz "Instalowanie wentylatora i radiatora [procesora" na stronie 66](#page-65-0).
- 2 Załóż pokrywę komputera. Zobacz ["Zakładanie pokrywy komputera" na stronie 17.](#page-16-0)

## **Wymontowywanie baterii pastylkowej**

**OSTRZE**Ż**ENIE: Przed przyst**ą**pieniem do wykonywania czynno**ś**ci wymagaj**ą**cych otwarcia obudowy komputera nale**ż**y zapozna**ć **si**ę **z instrukcjami dotycz**ą**cymi bezpiecze**ń**stwa dostarczonymi z komputerem i wykona**ć **procedur**ę **przedstawion**ą **w sekcji "Przed rozpocz**ę**[ciem pracy" na stronie 9.](#page-8-0) Po zako**ń**czeniu pracy wykonaj procedur**ę **przedstawion**ą **w sekcji "Po zako**ń**[czeniu serwisowania](#page-11-0)  [komputera" na stronie 12](#page-11-0). Dodatkowe zalecenia dotycz**ą**ce zalecanych procedur mo**ż**na znale**źć **na stronie internetowej Regulatory Compliance (Informacje o zgodno**ś**ci z przepisami prawnymi) pod adresem dell.com/regulatory\_compliance.**

**PRZESTROGA: Wyj**ę**cie baterii pastylkowej spowoduje zresetowanie ustawie**ń **systemu BIOS. Zalecane jest zanotowanie aktualnych ustawie**ń **systemu BIOS przed wyj**ę**ciem baterii pastylkowej.**

#### **Przed wykonaniem procedury**

Zdejmij pokrywe komputera. Zobacz ["Zdejmowanie pokrywy komputera" na stronie 16.](#page-15-0)

- 1 Odszukaj gniazdo baterii na płycie systemowej. Zobacz "Elementy płyty systemowej" [na stronie 14.](#page-13-0)
- 2 Odciągnij zacisk mocujący od baterii, aż bateria zostanie wysunięta z gniazda.
- 3 Wyjmij baterię pastylkową z gniazda.

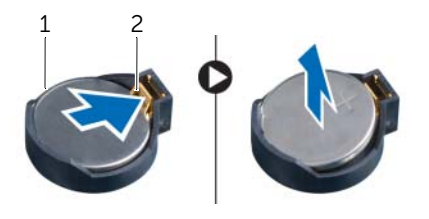

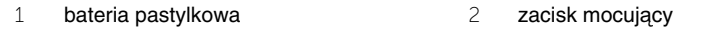

## **Instalowanie baterii pastylkowej**

**OSTRZE**Ż**ENIE: Przed przyst**ą**pieniem do wykonywania czynno**ś**ci wymagaj**ą**cych otwarcia obudowy komputera nale**ż**y zapozna**ć **si**ę **z instrukcjami dotycz**ą**cymi bezpiecze**ń**stwa dostarczonymi z komputerem i wykona**ć **procedur**ę **przedstawion**ą **w sekcji "Przed rozpocz**ę**[ciem pracy" na stronie 9.](#page-8-0) Po zako**ń**czeniu pracy wykonaj procedur**ę **przedstawion**ą **w sekcji "Po zako**ń**[czeniu serwisowania](#page-11-0)  [komputera" na stronie 12](#page-11-0). Dodatkowe zalecenia dotycz**ą**ce zalecanych procedur mo**ż**na znale**źć **na stronie internetowej Regulatory Compliance (Informacje o zgodno**ś**ci z przepisami prawnymi) pod adresem dell.com/regulatory\_compliance.**

**OSTRZE**Ż**ENIE: Nieprawidłowe zainstalowanie baterii mo**ż**e grozi**ć **jej wybuchem. Baterie i akumulatory nale**ż**y wymienia**ć **tylko na inne baterie lub akumulatory tego samego typu lub ich odpowiedniki. Zu**ż**yte baterie i akumulatory nale**ż**y utylizowa**ć **zgodnie z instrukcjami producenta.**

#### **Procedura**

Włóż do gniazda nową baterię pastylkową (CR2032) stroną oznaczoną znakiem + do góry i dociśnij ją w gnieździe.

### **Po wykonaniu procedury**

Załóż pokrywe komputera. Zobacz ["Zakładanie pokrywy komputera" na stronie 17](#page-16-0).
# **Wymontowywanie zasilacza**

**OSTRZE**Ż**ENIE: Przed przyst**ą**pieniem do wykonywania czynno**ś**ci wymagaj**ą**cych otwarcia obudowy komputera nale**ż**y zapozna**ć **si**ę **z instrukcjami dotycz**ą**cymi bezpiecze**ń**stwa dostarczonymi z komputerem i wykona**ć **procedur**ę **przedstawion**ą **w sekcji "Przed rozpocz**ę**[ciem pracy" na stronie 9.](#page-8-0) Po zako**ń**czeniu pracy wykonaj procedur**ę **przedstawion**ą **w sekcji "Po zako**ń**[czeniu serwisowania](#page-11-0)  [komputera" na stronie 12](#page-11-0). Dodatkowe zalecenia dotycz**ą**ce zalecanych procedur mo**ż**na znale**źć **na stronie internetowej Regulatory Compliance (Informacje o zgodno**ś**ci z przepisami prawnymi) pod adresem dell.com/regulatory\_compliance.**

## **Przed wykonaniem procedury**

Zdejmij pokrywe komputera. Zobacz ["Zdejmowanie pokrywy komputera" na stronie 16.](#page-15-0)

## **Procedura**

- 1 Odłącz kable zasilania prądem stałym od płyty systemowej i napędów. Zobacz ["Elementy płyty systemowej" na stronie 14](#page-13-0).
- 2 Wykręć śruby mocujące zasilacz do ramy montażowej komputera.
- 3 Naciśnij zaciski zasilacza, aby uwolnić zasilacz z ramy montażowej komputera.
- 4 Przesuń i wyjmij zasilacz z komputera.

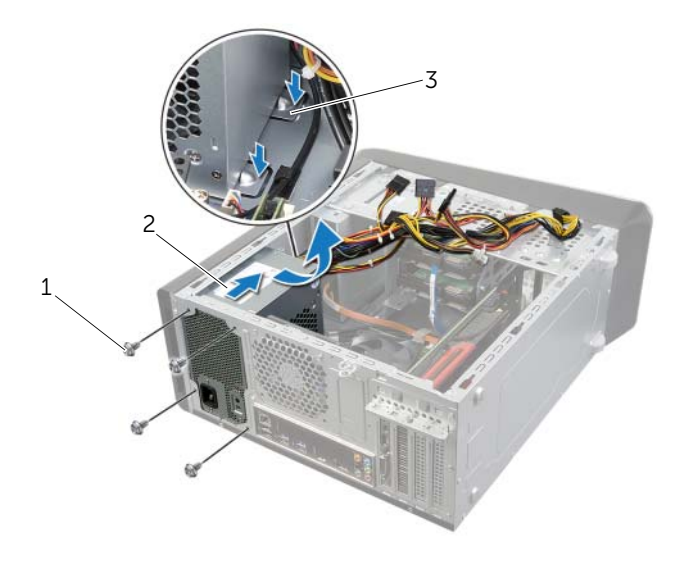

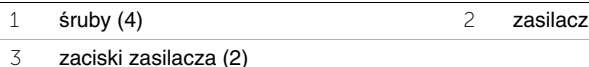

**OSTRZE**Ż**ENIE: Przed przyst**ą**pieniem do wykonywania czynno**ś**ci wymagaj**ą**cych otwarcia obudowy komputera nale**ż**y zapozna**ć **si**ę **z instrukcjami dotycz**ą**cymi bezpiecze**ń**stwa dostarczonymi z komputerem i wykona**ć **procedur**ę **przedstawion**ą **w sekcji "Przed rozpocz**ę**[ciem pracy" na stronie 9.](#page-8-0) Po zako**ń**czeniu pracy wykonaj procedur**ę **przedstawion**ą **w sekcji "Po zako**ń**[czeniu serwisowania](#page-11-0)  [komputera" na stronie 12](#page-11-0). Dodatkowe zalecenia dotycz**ą**ce zalecanych procedur mo**ż**na znale**źć **na stronie internetowej Regulatory Compliance (Informacje o zgodno**ś**ci z przepisami prawnymi) pod adresem dell.com/regulatory\_compliance.**

## **Procedura**

- 1 Włóż zasilacz, wsuwając go w kierunku tylnej części komputera.
- 2 Dopasuj otwory na śruby w zasilaczu do otworów w ramie montażowej komputera.
- 3 Wkręć śruby mocujące zasilacz do ramy montażowej komputera.
- 4 Podłącz kable zasilania prądem stałym do płyty systemowej i napędów. Zobacz ["Elementy płyty systemowej" na stronie 14](#page-13-0).

## **Po wykonaniu procedury**

Załóż pokrywe komputera. Zobacz ["Zakładanie pokrywy komputera" na stronie 17](#page-16-0).

# **Wymontowywanie płyty systemowej**

**OSTRZE**Ż**ENIE: Przed przyst**ą**pieniem do wykonywania czynno**ś**ci wymagaj**ą**cych otwarcia obudowy komputera nale**ż**y zapozna**ć **si**ę **z instrukcjami dotycz**ą**cymi bezpiecze**ń**stwa dostarczonymi z komputerem i wykona**ć **procedur**ę **przedstawion**ą **w sekcji "Przed rozpocz**ę**[ciem pracy" na stronie 9.](#page-8-0) Po zako**ń**czeniu pracy wykonaj procedur**ę **przedstawion**ą **w sekcji "Po zako**ń**[czeniu serwisowania](#page-11-0)  [komputera" na stronie 12](#page-11-0). Dodatkowe zalecenia dotycz**ą**ce zalecanych procedur mo**ż**na znale**źć **na stronie internetowej Regulatory Compliance (Informacje o zgodno**ś**ci z przepisami prawnymi) pod adresem dell.com/regulatory\_compliance.**

### **Przed wykonaniem procedury**

- 1 Zdejmij pokrywę komputera. Zobacz ["Zdejmowanie pokrywy komputera" na stronie 16](#page-15-0).
- 2 Wymontuj kartę Mini-Card sieci bezprzewodowej, jeśli jest zainstalowana. Zobacz ["Wymontowywanie karty Mini-Card sieci bezprzewodowej" na stronie 31](#page-30-0).
- 3 Wyjmij moduły pamięci. Zobacz ["Wymontowywanie modułów pami](#page-17-0)ęci" na stronie 18.
- 4 Wymontuj kartę graficzną. Zobacz ["Wymontowywanie karty graficznej" na stronie 27](#page-26-0).
- 5 Wymontuj zespół wentylatora i radiatora procesora. Zobacz "Wymontowywanie [wentylatora i radiatora procesora" na stronie 64](#page-63-0).
- 6 Wymontuj procesor. Zobacz ["Wymontowywanie procesora" na stronie 67](#page-66-0).

## **Procedura**

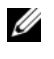

**UWAGA:** Na płycie systemowej jest przechowywany kod Service Tag komputera. Po wymianie płyty systemowej należy wprowadzić kod Service Tag w systemie BIOS.

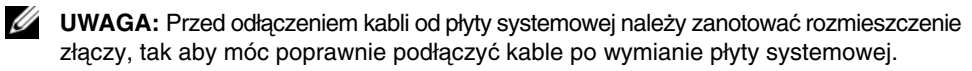

- 1 Odłącz wszystkie kable od płyty systemowej.
- 2 Zanotuj sposób poprowadzenia kabli i wyjmij kable z prowadnic.
- 3 Wykręć śruby mocujące płytę systemową do ramy montażowej komputera.

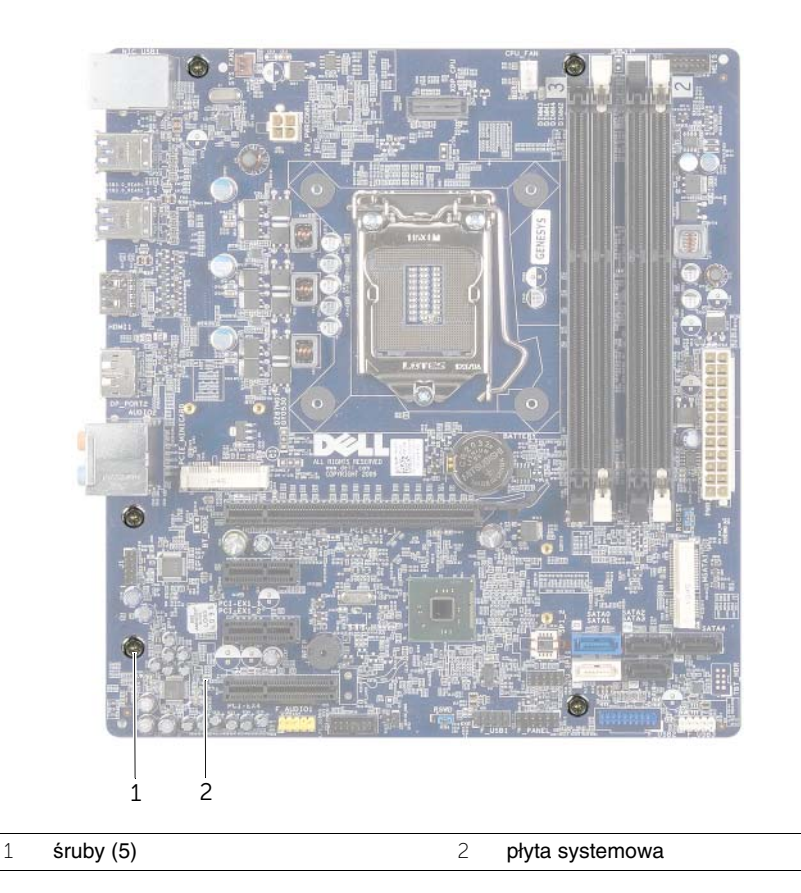

4 Podnieś płytę systemową i wyjmij ją z komputera.

**OSTRZE**Ż**ENIE: Przed przyst**ą**pieniem do wykonywania czynno**ś**ci wymagaj**ą**cych otwarcia obudowy komputera nale**ż**y zapozna**ć **si**ę **z instrukcjami dotycz**ą**cymi bezpiecze**ń**stwa dostarczonymi z komputerem i wykona**ć **procedur**ę **przedstawion**ą **w sekcji "Przed rozpocz**ę**[ciem pracy" na stronie 9.](#page-8-0) Po zako**ń**czeniu pracy wykonaj procedur**ę **przedstawion**ą **w sekcji "Po zako**ń**[czeniu serwisowania](#page-11-0)  [komputera" na stronie 12](#page-11-0). Dodatkowe zalecenia dotycz**ą**ce zalecanych procedur mo**ż**na znale**źć **na stronie internetowej Regulatory Compliance (Informacje o zgodno**ś**ci z przepisami prawnymi) pod adresem dell.com/regulatory\_compliance.**

### **Procedura**

- 1 Delikatnie dopasuj płytę systemową do obudowy i wsuń ją w kierunku tyłu komputera.
- 2 Wkręć śruby mocujące płytę systemową do ramy montażowej komputera.
- 3 Podłącz kable odłączone wcześniej od płyty systemowej.

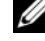

UWAGA: Aby odszukać złącza na płycie systemowej, zobacz "Elementy płyty [systemowej" na stronie 14](#page-13-0).

## **Po wykonaniu procedury**

- 1 Zainstaluj procesor. Zobacz ["Instalowanie procesora" na stronie 69](#page-68-0).
- 2 Zainstaluj zespół wentylatora i radiatora procesora. Zobacz "Instalowanie wentylatora [i radiatora procesora" na stronie 66.](#page-65-0)
- 3 Zainstaluj karte graficzna. Zobacz ["Instalowanie karty graficznej" na stronie 30](#page-29-0).
- 4 Ponownie zamontuj moduły pamięci. Zobacz ["Instalowanie modułów pami](#page-18-0)ęci" na [stronie 19](#page-18-0).
- 5 Zainstaluj kartę Mini-Card sieci bezprzewodowej, jeśli jest używana. Zobacz ["Instalowanie karty Mini-Card sieci bezprzewodowej" na stronie 33.](#page-32-0)
- 6 Załóż pokrywę komputera. Zobacz ["Zakładanie pokrywy komputera" na stronie 17.](#page-16-0)

## **Wprowadzanie kodu Service Tag w programie konfiguracji systemu**

- 1 Włącz komputer.
- 2 Naciśnij klawisz <F2> podczas testu POST, aby przejść do programu konfiguracji systemu.
- 3 Przejdź do karty Main (Ekran główny) i wpisz znacznik serwisowy w polu Service Tag Input (Wprowadzanie znacznika serwisowego). Zobacz "Program konfiguracji [systemu" na stronie 78.](#page-77-0)

# <span id="page-77-0"></span>**Przegl**ą**d**

Program konfiguracji systemu umożliwia wykonywanie następujących zadań:

- Wyświetlanie informacji o sprzęcie zainstalowanym w komputerze, takich jak ilość pamięci operacyjnej (RAM), rozmiar dysku twardego itd.
- Modyfikowanie konfiguracji systemu
- Ustawianie lub zmienianie opcji definiowanych przez użytkownika, takich jak hasło systemowe, typ zainstalowanego dysku twardego, włączanie i wyłączanie wbudowanych urządzeń itd.

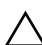

**PRZESTROGA: Ustawienia w programie konfiguracji systemu powinni zmienia**ć **tylko do**ś**wiadczeni u**ż**ytkownicy. Niektóre zmiany mog**ą **spowodowa**ć **nieprawidłow**ą **prac**ę **komputera.**

**UWAGA:** Przed użyciem programu konfiguracji systemu warto zapisać informacje wyświetlane na ekranie tego programu, aby można je było wykorzystać w przyszłości.

# <span id="page-77-1"></span>**Uruchamianie programu konfiguracji systemu**

- 1 Włącz (albo uruchom ponownie) komputer.
- 2 Podczas testu POST, po wyświetleniu logo DELL zaczekaj na wyświetlenie monitu o naciśnięcie klawisza F2, a następnie niezwłocznie naciśnij klawisz <F2>.
	- **UWAGA:** Monit o naciśnięcie klawisza F2 oznacza, że klawiatura została zainicjowana. Monit może pojawić się bardzo szybko, dlatego należy zwrócić uwagę na jego wyświetlenie i niezwłocznie nacisnąć klawisz <F2>. Naciśnięcie klawisza <F2> przed pojawieniem się monitu nie odniesie skutku. W przypadku zbyt długiego oczekiwania i pojawienia się logo systemu operacyjnego zaczekaj na wyświetlenie pulpitu systemu operacyjnego. Następnie wyłącz komputer i spróbuj ponownie.

### **Ekrany programu konfiguracji systemu**

Na ekranie programu konfiguracji systemu są wyświetlane bieżące i modyfikowalne informacje o konfiguracji komputera. Ekran jest podzielony na trzy główne obszary: element konfiguracji, aktywny ekran pomocy oraz funkcje klawiszy.

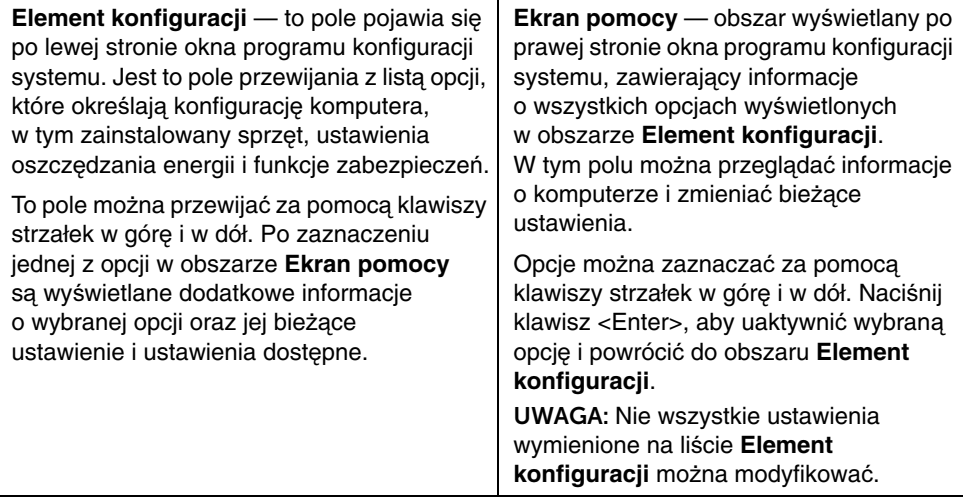

Funkcje klawiszy — to pole pojawia się pod obszarem **Ekran pomocy** i zawiera opisy klawiszy oraz ich funkcji w aktywnym polu programu konfiguracji systemu.

### **Opcje konfiguracji systemu**

**UWAGA:** W zależności od komputera oraz zainstalowanych urządzeń niektóre wymienione w tej sekcji elementy mogą nie być wyświetlane albo mogą wyglądać nieco inaczej.

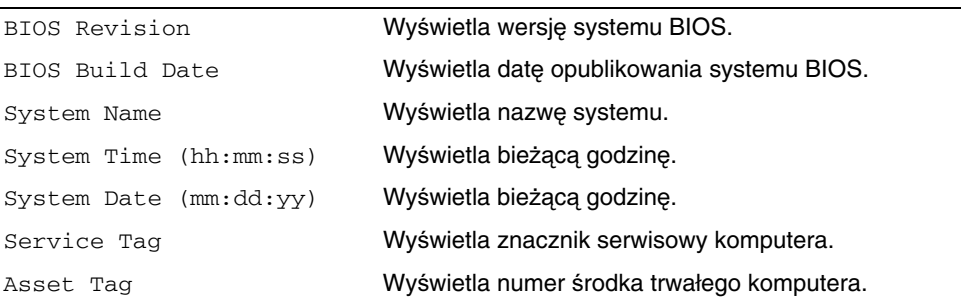

#### **Main (Ekran główny)**→ **System Information (Informacje o systemie)**

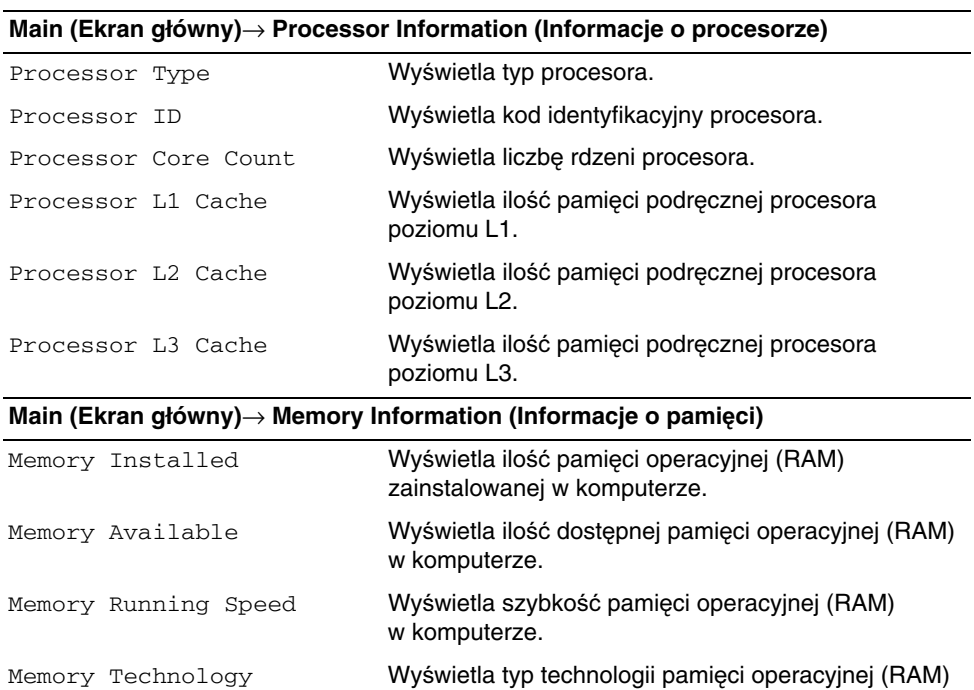

#### **Main (Ekran główny)**→ **SATA Information (Informacje o urz**ą**dzeniach SATA)**

w komputerze.

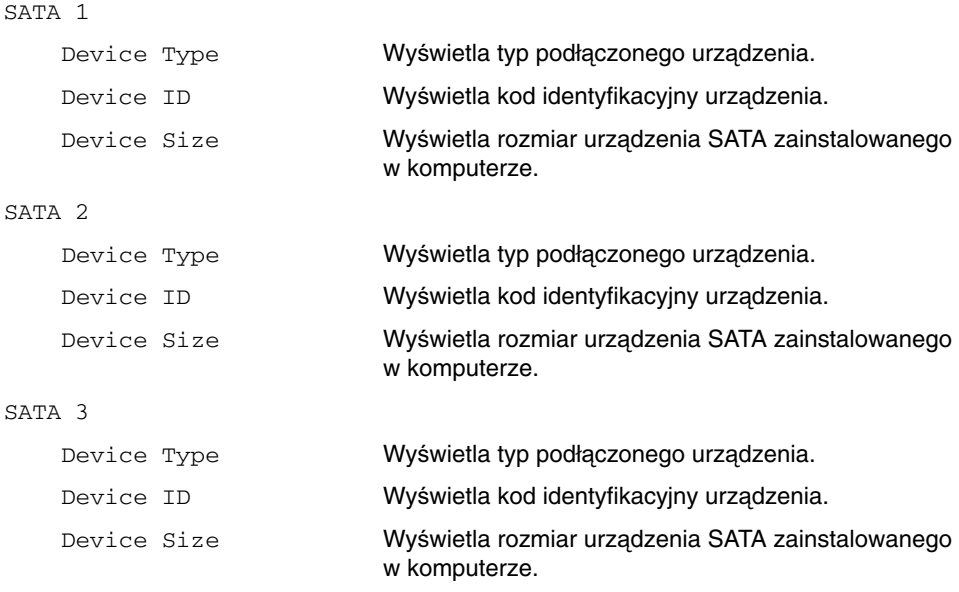

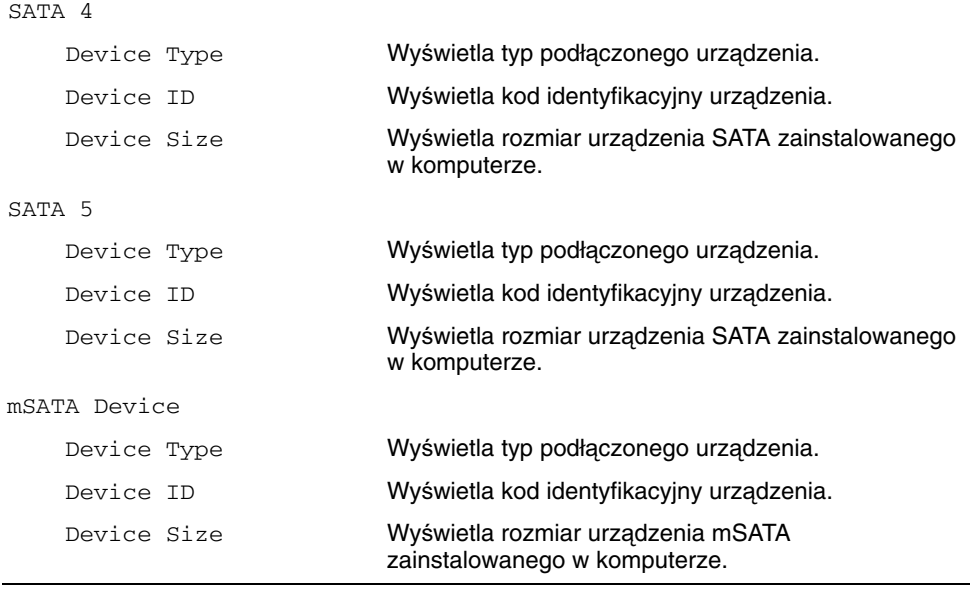

### **Advanced (Zaawansowane)**→ **Processor Configuration (Konfiguracja procesora)**

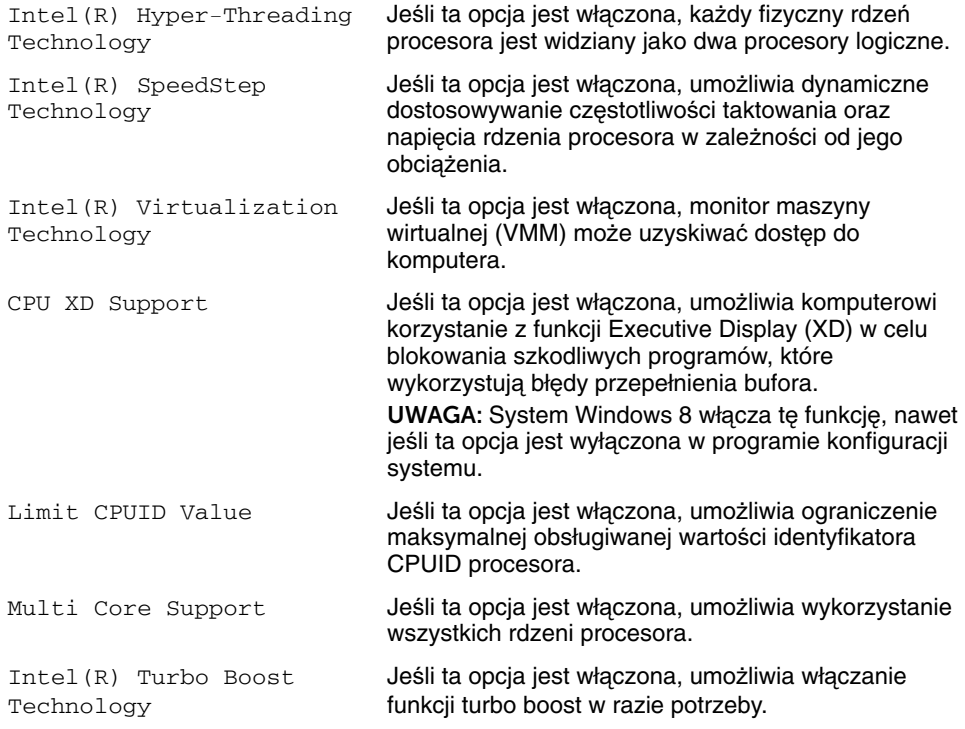

### **Advanced (Zaawansowane)**→ **USB Configuration (Konfiguracja USB)** Front USB Ports Umożliwia włączanie i wyłączanie przednich portów USB w komputerze. Rear USB Ports Umożliwia włączanie i wyłączanie tylnych portów USB w komputerze. Top USB Ports Umożliwia włączanie i wyłączanie górnych portów USB w komputerze. **Advanced (Zaawansowane)**→ **Onboard Device Configuration (Konfiguracja urz**ą**dze**ń **wbudowanych)** Onboard Audio Controller Umożliwia włączanie i wyłączanie wbudowanego kontrolera audio.

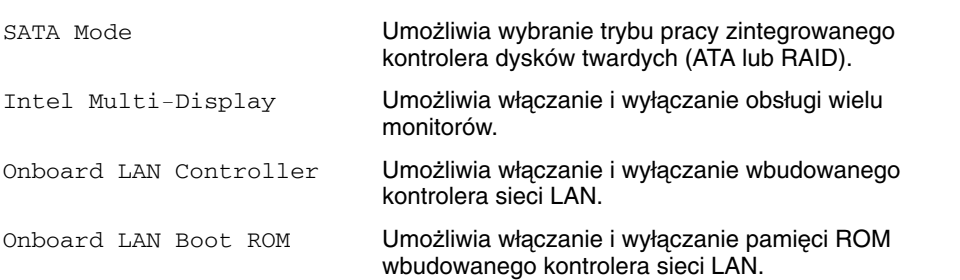

#### **Boot (Uruchamianie)**

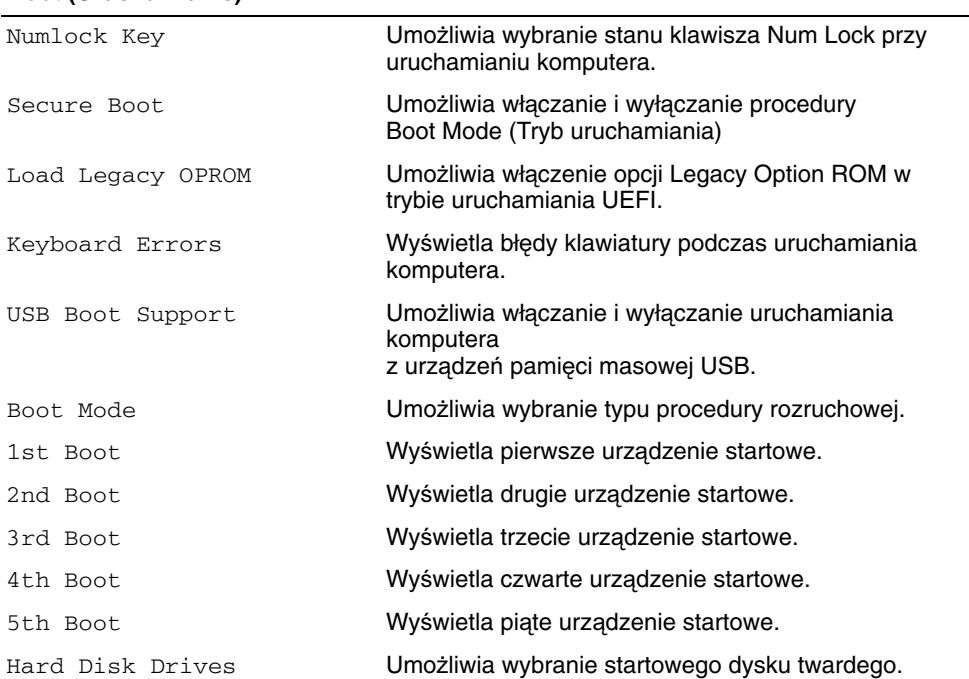

#### **Power (Zasilanie)**

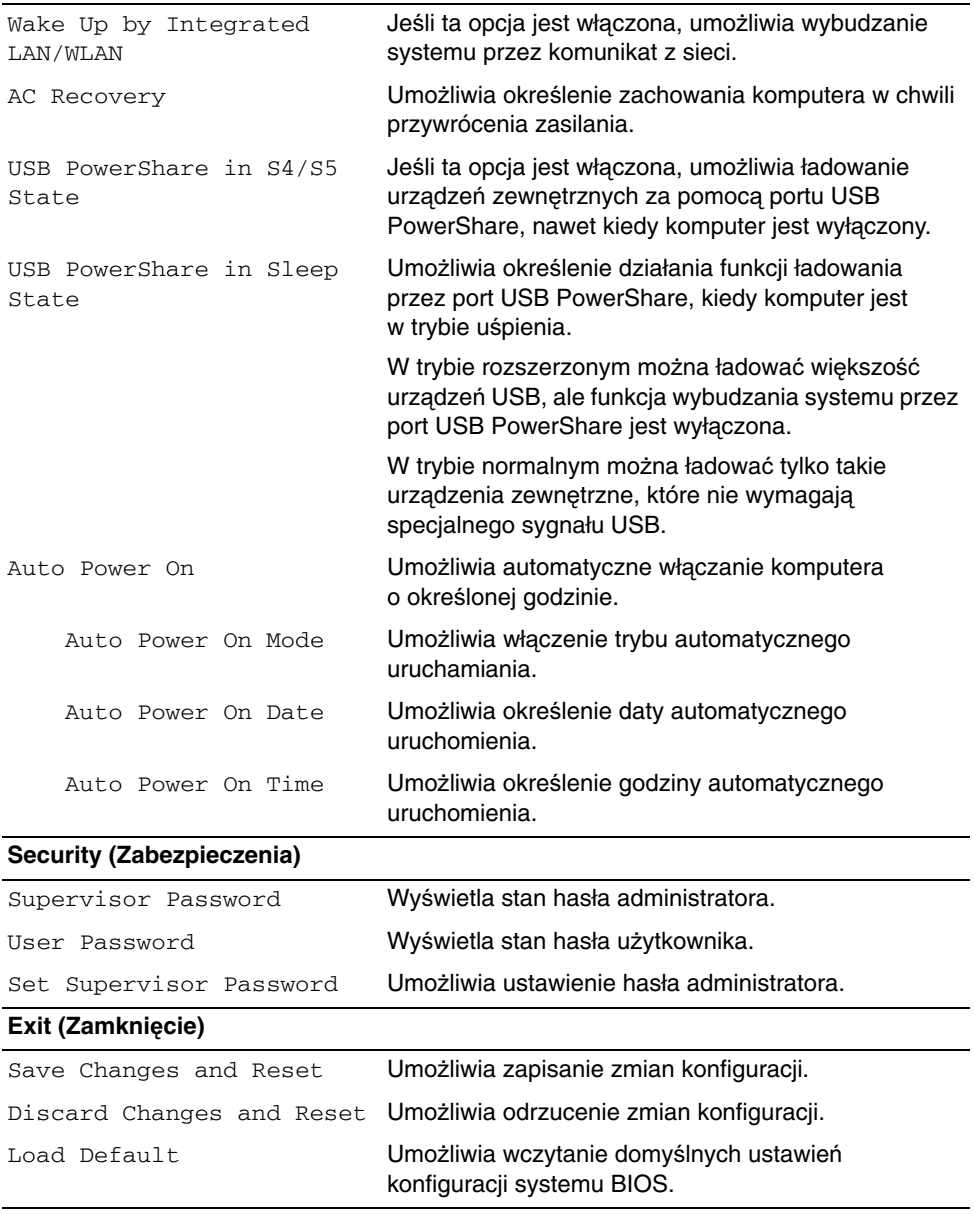

## **Zmienianie sekwencji ładowania**

### **Zmienianie sekwencji ładowania dla bie**żą**cego uruchomienia**

Za pomocą tej funkcji można zmienić bieżącą sekwencję ładowania — na przykład aby uruchomić komputer z napędu dysków optycznych i użyć programu Dell Diagnostics dostarczonego na dysku *Drivers and Utilities* (Sterowniki i programy narzędziowe). Poprzednia sekwencja ładowania zostanie przywrócona po kolejnym uruchomieniu komputera.

- 1 Aby uruchomić komputer z urządzenia USB, należy podłączyć odpowiednie urządzenie do portu USB.
- 2 Włącz (albo uruchom ponownie) komputer.
- **3** Kiedy w prawym dolnym rogu ekranu zostanie wyświetlony monit  $F2$  Setup, F12 Boot Options, naciśnij klawisz <F12>.

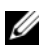

**UWAGA:** W przypadku zbyt długiego oczekiwania i pojawienia się logo systemu operacyjnego zaczekaj na wyświetlenie pulpitu systemu operacyjnego. Następnie wyłącz komputer i spróbuj ponownie.

Zostanie wyświetlony ekran Boot Device Menu (Menu urządzeń startowych), zawierający listę dostępnych urządzeń startowych.

4 Na ekranie Boot Device Menu (Menu urządzeń startowych) wybierz urządzenie, z którego chcesz uruchomić komputer.

Aby na przykład uruchomić komputer z urządzenia pamięci masowej USB, zaznacz opcję USB Storage Device (Urządzenie Flash USB) i naciśnij klawisz <Enter>.

### **Zmienianie sekwencji ładowania dla przyszłych procedur startowych**

- 1 Uruchom program konfiguracji systemu. Zobacz "Uruchamianie programu konfiguracji [systemu" na stronie 78.](#page-77-1)
- 2 Za pomocą klawiszy strzałek przejdź do menu the Boot (Uruchamianie).

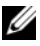

**UWAGA:** Należy zanotować aktualną sekwencje ładowania, aby można było ją w razie potrzeby przywrócić.

- 3 Do wybierania urządzeń na liście urządzeń służą klawisze strzałek w górę i w dół.
- 4 Naciśnij klawisz plus (+) lub minus (–), aby zmienić priorytet wybranego urządzenia.

## **Kasowanie zapomnianych haseł**

- **OSTRZE**Ż**ENIE: Przed przyst**ą**pieniem do wykonywania czynno**ś**ci wymagaj**ą**cych otwarcia obudowy komputera nale**ż**y zapozna**ć **si**ę **z instrukcjami dotycz**ą**cymi bezpiecze**ń**stwa dostarczonymi z komputerem i wykona**ć **procedur**ę **przedstawion**ą **w sekcji "Przed rozpocz**ę**[ciem pracy" na](#page-8-0)  [stronie 9](#page-8-0). Po zako**ń**czeniu pracy wykonaj procedur**ę **przedstawion**ą **w sekcji ["Po](#page-11-0)  zako**ń**[czeniu serwisowania komputera" na stronie 12](#page-11-0). Dodatkowe zalecenia dotycz**ą**ce zalecanych procedur mo**ż**na znale**źć **na stronie internetowej Regulatory Compliance (Informacje o zgodno**ś**ci z przepisami prawnymi) pod adresem dell.com/regulatory\_compliance.**
	- 1 Zdejmij pokrywę komputera. Zobacz "Zdejmowanie pokrywy komputera" na [stronie 16](#page-15-0).
- 2 Odszukaj zworkę hasła (PSWD) na płycie systemowej. Zobacz "Elementy płyty [systemowej" na stronie 14](#page-13-0).
- 3 Zdejmij 2-stykowy wtyk zworki ze styków 2 i 3 i załóż go na styki 1 i 2.

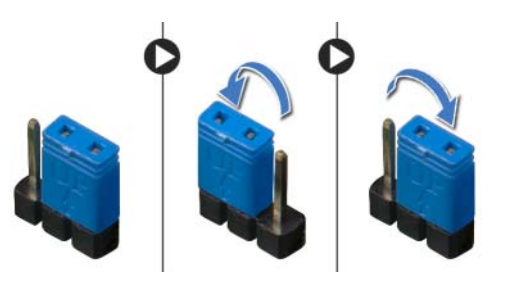

- 4 Zaczekaj około pięciu sekund, aby hasło zostało wykasowane.
- 5 Zdejmij 2-stykowy wtyk zworki ze styków 1 i 2 i załóż go na styki 2 i 3.
- 6 Załóż pokrywę komputera. Zobacz ["Zakładanie pokrywy komputera" na stronie 17.](#page-16-0)

## **Kasowanie ustawie**ń **CMOS**

- **OSTRZE**Ż**ENIE: Przed przyst**ą**pieniem do wykonywania czynno**ś**ci wymagaj**ą**cych otwarcia obudowy komputera nale**ż**y zapozna**ć **si**ę **z instrukcjami dotycz**ą**cymi bezpiecze**ń**stwa dostarczonymi z komputerem i wykona**ć **procedur**ę **przedstawion**ą **w sekcji "Przed rozpocz**ę**[ciem pracy" na](#page-8-0)  [stronie 9](#page-8-0). Po zako**ń**czeniu pracy wykonaj procedur**ę **przedstawion**ą **w sekcji ["Po](#page-11-0)  zako**ń**[czeniu serwisowania komputera" na stronie 12](#page-11-0). Dodatkowe zalecenia dotycz**ą**ce zalecanych procedur mo**ż**na znale**źć **na stronie internetowej Regulatory Compliance (Informacje o zgodno**ś**ci z przepisami prawnymi) pod adresem dell.com/regulatory\_compliance.**
	- 1 Zdejmij pokrywę komputera. Zobacz "Zdejmowanie pokrywy komputera" na [stronie 16](#page-15-0).
	- 2 Odszukaj zworkę CMOS (RTCRST) na płycie systemowej. Zobacz "Elementy płyty [systemowej" na stronie 14](#page-13-0).
- 3 Zdejmij 2-stykowy wtyk zworki ze styków 2 i 3 i załóż go na styki 1 i 2.

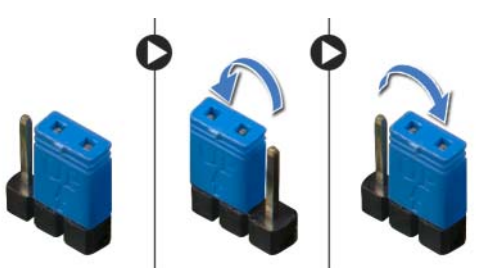

- 4 Zaczekaj około 5 sekund, aby ustawienia CMOS zostały wykasowane.
- 5 Zdejmij 2-stykowy wtyk zworki ze styków 1 i 2 i załóż go na styki 2 i 3.
- 6 Załóż pokrywę komputera. Zobacz ["Zakładanie pokrywy komputera" na stronie 17.](#page-16-0)

# <span id="page-86-2"></span>**Ładowanie systemu BIOS**

Ładowanie systemu BIOS może być konieczne, kiedy jest dostępna aktualizacja, lub podczas wymiany płyty systemowej. Procedura ładowania systemu BIOS:

- <span id="page-86-0"></span>1 Włacz komputer.
- 2 Przejdź do strony internetowej **dell.com/support**.
- <span id="page-86-1"></span>3 Jeśli masz znacznik serwisowy komputera, wpisz go i kliknij przycisk **Submit** (Wprowadź).

Jeœli nie masz znacznika serwisowego, kliknij przycisk **Detect Service Tag** (Wykryj znacznik serwisowy), aby umo¿liwiæ automatyczne wykrycie znacznika.

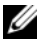

UWAGA: Jeśli próba automatycznego wykrycia znacznika serwisowego nie powiedzie się, wybierz posiadany produkt z listy kategorii.

- 4 Kliknij pozycję **Drivers & Downloads** (Sterowniki i pliki do pobrania).
- 5 Z listy rozwijanej **Operating System** (System operacyjny) wybierz system operacyjny zainstalowany na komputerze.
- 6 Kliknij pozycję **BIOS**.
- 7 Kliknij przycisk **Download File** (Pobierz plik) obok najnowszej wersji systemu BIOS dla komputera.
- 8 Na kolejnej stronie zaznacz opcję **Single-file download** (Pobieranie pojedynczego pliku) i kliknij przycisk **Continue** (Kontynuuj).
- 9 Zapisz plik aktualizacji systemu BIOS. Po zakończeniu pobierania przejdź do folderu, w którym plik został zapisany.
- 10 Kliknij dwukrotnie ikonę pliku aktualizacji systemu BIOS i postępuj zgodnie z instrukcjami wyświetlanymi na ekranie.

### Aby uzyskaæ informacje o systemie Windows 8:

- 1 Włącz komputer.
- 2 Przejdź do strony internetowej **dell.com/support**.
- 3 W polu wyszukiwania wpisz Windows 8 i kliknij przycisk **Szukaj**.
- 4 Kliknij łącza do artykułów z opisem funkcji systemu Windows 8.

### Aby uzyskaæ informacje o funkcjach komputera:

- 1 Wykonaj procedury od [krok 1](#page-86-0) do [krok 3](#page-86-1) przedstawione w sekcji "Ładowanie systemu [BIOS" na stronie 87.](#page-86-2)
- 2 Kliknij kartę **Manuals & Documentation** (Podręczniki i dokumentacja).
- 3 **View** (Wyświetl) lub **Download** (pobierz) następujące dokumenty, aby uzyskać więcej informacji o funkcjach komputera:
	- **Quick Start Guide (Skrócona instrukcja uruchomienia)**: zawiera informacje o konfigurowaniu komputera.
	- **Specifications (Dane techniczne)**: zawiera wykaz danych technicznych komputera.
	- **Me and My Dell (Ja i mój Dell)**: zawiera informacje o funkcjach komputera.